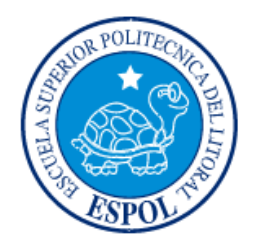

# **ESCUELA SUPERIOR POLITÉCNICA DEL LITORAL**

# **Facultad de Ingeniería en Electricidad y Computación** "DESARROLLO DE UNA APLICACIÓN WEB PARA LA

IDENTIFICACIÓN DEL PROVEEDOR DE SERVICIO DE INTERNET Y DATOS GEO-REFERENCIADOS"

# **INFORME DE MATERIA INTEGRADORA**

Previo a la obtención del TÍTULO de:

# **INGENIERO EN COMPUTACIÓN**

FAUSTO ANDRES MORA VELASQUEZ CRISTIAN RENÁN PISCO INTRIAGO GUAYAQUIL – ECUADOR AÑO: 2017

# TRIBUNAL DE EVALUACIÓN

 $\mathbb{R}^2$ Ph.D. Daniel Ochoa

Wheel's M. ma

PROFESOR EVALUADOR

Ph.D. Boris Vintimilla

PROFESOR EVALUADOR

## **DECLARACIÓN EXPRESA**

"La responsabilidad y la autoría del contenido de este Trabajo de Titulación, nos corresponde exclusivamente; y damos nuestro consentimiento para que la ESPOL realice la comunicación pública de la obra por cualquier medio con el fin de promover la consulta, difusión y uso público de la producción intelectual".

Cristian Renán Pisco Intriago Fausto Andrés Mora Velásquez

## **RESUMEN**

<span id="page-3-0"></span>En la ciudad de Guayaquil los proveedores de Internet utilizan los postes de luz para brindar el servicio de Internet a las comunidades; por el uso de estos postes pagan una tarifa a CNEL y entregan un reporte por el uso de los mismos. Sin embargo, CNEL necesita de una fuente para contrastar esta información y así descartar cualquier pérdida monetaria.

Para tener un control del uso de los postes de alumbrado por parte de los proveedores de internet, CNEL necesita un medio para adquirir la ubicación de los equipos de los proveedores situados en los mismos. Al no contar con una topología de las redes Wi-Fi de área local y sin una recreación de las redes de datos, es difícil realizar cualquier tipo de control y contrastar la información proporcionada por los proveedores de Internet.

Para abordar este problema, se propone desarrollar una aplicación web que detecta el proveedor de Internet (ISP), el cual muestra la IP pública asociada a ese proveedor y la posición geográfica del usuario, el cual va a compartir los datos de su ISP. Esta herramienta consiste en el desarrollo de tres módulos, los cuales son: módulo API, módulo Web y módulo Registro, cada uno realiza una tarea en específico y son independientes.

El resultado de este proyecto fue una herramienta que permite el levantamiento de datos y además tiene la capacidad de crear una red de datos de redes Wi-Fi.

# **ÍNDICE GENERAL**

<span id="page-4-0"></span>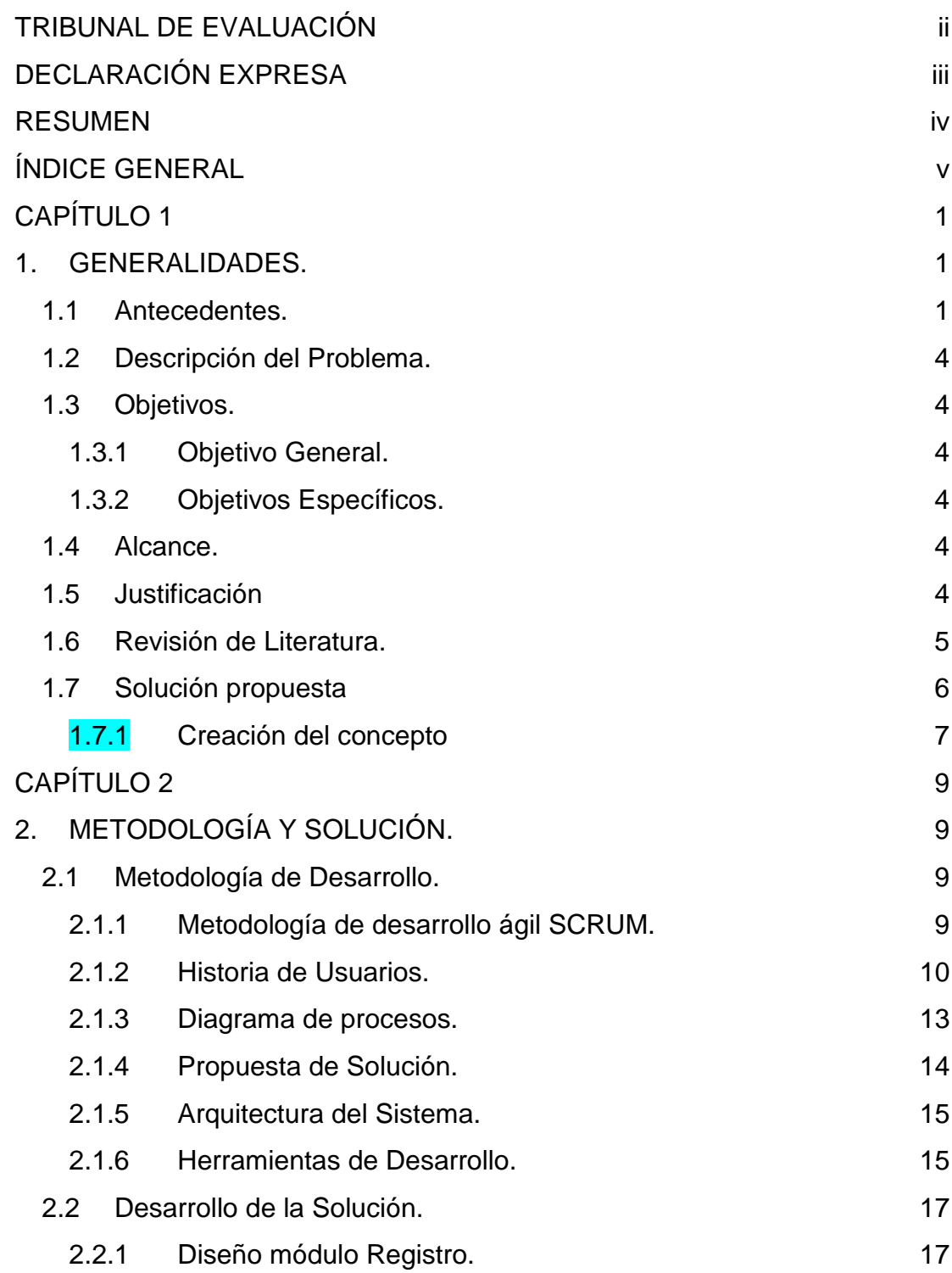

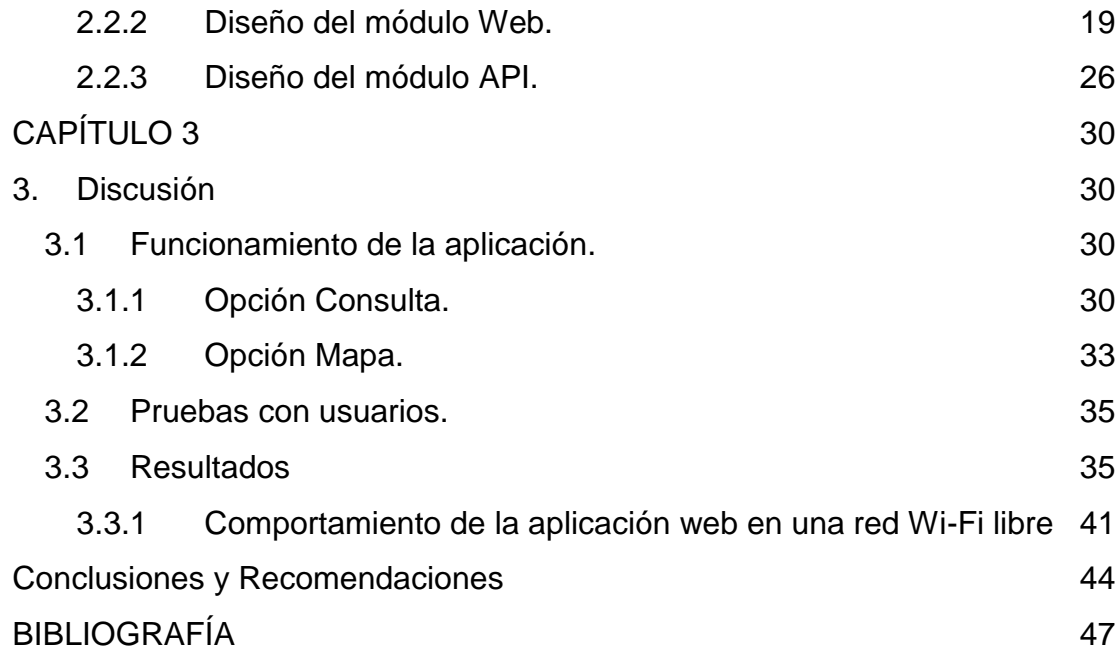

vi

## **CAPÍTULO 1**

#### <span id="page-6-1"></span><span id="page-6-0"></span>**1. GENERALIDADES.**

En este capítulo vamos a describir el problema que tiene CNEL, para ello, hemos propuesto una solución el cual es el desarrollo de una aplicación web. Vamos a dar una descripción de los módulos que conforman el proyecto, junto con una descripción y cuál es su tarea en el sistema.

#### <span id="page-6-2"></span>**1.1 Antecedentes.**

La empresa pública CNEL es la empresa en distribución y comercialización de energía eléctrica del Ecuador. CNEL es la encargada del manejo y gestión de los postes de alumbrado público, los cuales son usados por las empresas proveedoras de internet para la instalación de sus equipos. Por el uso de esta infraestructura CNEL les cobra un recargo monetario.

Sin embargo, los informes del uso de estas instalaciones son gestionadas por las propias compañías y CNEL no tiene un control digitalizado de las mismas. Estos documentos son entregados por los proveedores a CNEL generalmente con atraso; y para la empresa pública, le resulta en un gran coste de recursos y logística la verificación de toda esta información. Para CNEL este sería el primer paso para avanzar en la reconstrucción de toda su infraestructura [pública](https://es.wikipedia.org/wiki/P%C3%BAblico).

Revisando información en Internet hemos encontrado que ya existen aplicaciones que capturan y guardan información de redes locales en el ámbito web y móvil; la característica en común es que hacen un mapeo urbano de las redes wifi (a nivel de tu ciudad) en base a colaboraciones por parte de los usuarios, pero con un fin completamente diferente. A continuación, vamos a describir las funcionalidades de estas plataformas:

#### **WifiMapper.**

Esta aplicación muestra un mapa de los puntos de acceso Wi-Fi gratuitos en la ciudad donde te encuentras, esta herramienta cuenta con una base de datos de puntos de acceso gratuitos y geolocalizados, además que los usuarios pueden contribuir mediante crowdsourcing, proporcionando puntos de acceso Wi-Fi cercanos. En la Figura 1.1 se muestra una captura de pantalla de la interfaz de la aplicación, mostrando las redes Wi-Fi libres de contraseña.

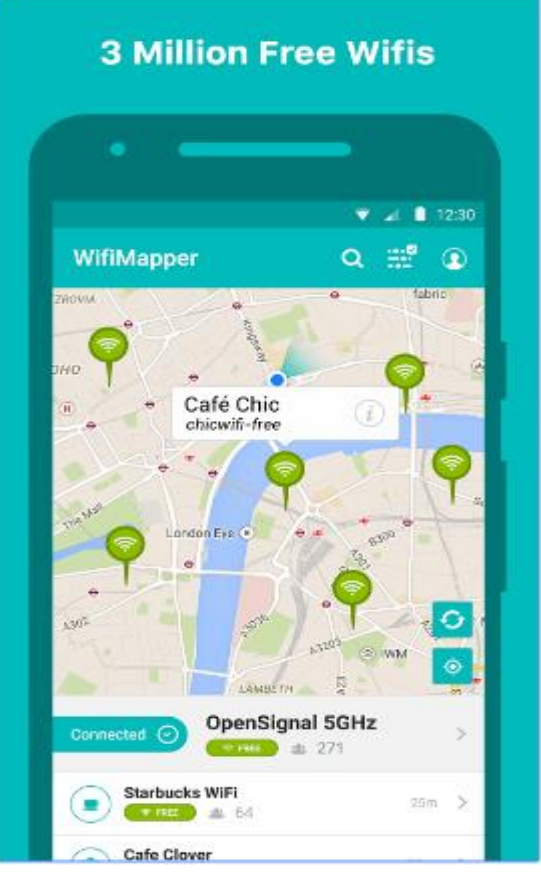

**Figura 1.1. Aplicación móvil de WifiMapper.** 

## **Wigle.**

Esta plataforma cuenta con una base de datos centralizada donde hay información de las redes Wi-Fi y antenas de telefonía móvil a nivel mundial, actualmente cuenta con más de 300 millones de redes wireless y más de 7 millones de antenas de telefonía [1], toda esta informacion es proporcionada por los usuarios que hacen wardriving (salir en busca de redes Wi-Fi) desde su computador o dispositivo móvil. El funcionamiento consiste en que la aplicación detecta la posición geográfica del usuario, el nombre de la red y el tipo de cifrado. Después, el usuario tiene la potestad de compartir esa información de forma anónima o mediante una cuenta en Wigle. En la Figura 1.2 se muestra una captura de pantalla de la aplicación

mostrando las redes Wi-Fi más cercanas. Esta plataforma cuenta con una versión web, como se muestra en la Figura 1.3.

| $\frac{1}{10}$                                                      |                                                        |                                          |                        | $9 + 4 = 14:03$ |
|---------------------------------------------------------------------|--------------------------------------------------------|------------------------------------------|------------------------|-----------------|
| <b>WiGLE Wifi</b>                                                   |                                                        | $a \times z$                             |                        | ш               |
| <b>LIST</b>                                                         | MAP                                                    | <b>DASH</b>                              |                        | <b>DATA</b>     |
| Run: 1259                                                           | New 1071<br>DB: 789914                                 |                                          |                        |                 |
| Upload to<br>WiGLE.net                                              | Lat: 37.74292367<br>Lon: -122.47911166<br>Speed: 2 mph |                                          | $+/- 33$ ft<br>Sats: 0 | Alt: 213 ft     |
| 39 scanned in 794ms. DB Queue: 0                                    |                                                        |                                          |                        | Play            |
| <b>B</b> sfinitywifi<br>-68   00:0d:67:36:d9:45 - 1 - [ESS]         |                                                        |                                          |                        | 14:03:2         |
| <b>REA</b> ATT248<br>74   b0:77:ac:f4:ad:e0 - 11 - [WPA][WPA2][ESS] |                                                        |                                          |                        | 14:03:2         |
| <b>最盛 CableWiFi</b><br>75   00:0d:67:36:d9:46 - 1 - [ESS]           |                                                        |                                          |                        | 14:03:0         |
| xfinitywifi<br>75   00:0d:67:23:90:a9 - 1 - [ESS]                   |                                                        |                                          |                        | 14:03:2         |
| AT&T<br>75   310410 56969 1276045 - GSM - HSPA                      |                                                        |                                          |                        | 14:03:2         |
| e<br>80   64:ae:0c:90:27:21 - 1 - [WPA2][ESS]                       |                                                        |                                          |                        | 14:03:2         |
| HOME-21EA<br>80   88:f7:c7:38:21:ea - 11 - [WPA][WPA2][WPS][ESS]    |                                                        |                                          |                        | 14:03:1         |
| maxwalley2.4ghz<br>L٩                                               |                                                        | 00:24:01:e2:51:51 - 11 - [WPA][WPS][ESS] |                        | 14:03:2         |
| <b>xfinitywifi</b><br>81   00:0d:67:23:34:15 - 6 - [ESS]            |                                                        |                                          |                        | 14:03:1         |
| CableWiFi                                                           |                                                        |                                          |                        | 14:02:5         |
|                                                                     |                                                        |                                          |                        |                 |

**Figura 1.2. Versión móvil de Wigle.**

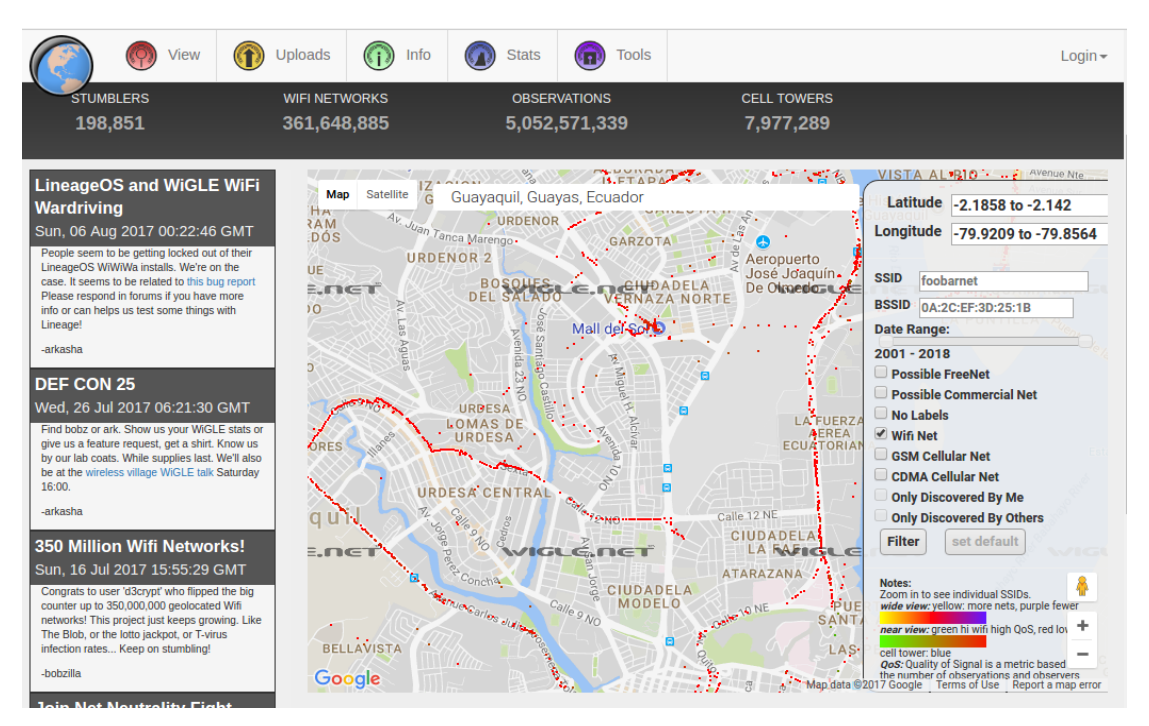

**Figura 1.3. Aplicación web de Wigle.**

#### <span id="page-9-0"></span>**1.2 Descripción del Problema.**

Según [2], en la ciudad de Guayaquil existen más de 150 mil postes, los cuales son utilizadas por los ISP para ofrecer el servicio de Internet a sus clientes. Los proveedores pagan una tarifa a CNEL y entregan un reporte por el uso de los mismos. Un caso que se presenta es que la mayor cantidad de postes usados por una compañía es de alrededor del 20% del total existente y ofrecen una cobertura de toda la ciudad de Guayaquil; sin embargo, CNEL necesita de una fuente para corroborar esta información y así descartar cualquier pérdida monetaria.

Cómo CNEL no cuenta con una topología de las redes Wi-Fi de área local y sin una recreación de las redes de datos, es difícil realizar cualquier tipo de control y contrastar la información proporcionada por los proveedores de Internet.

Para tener un control del uso de los postes de alumbrado por parte de los proveedores de internet; CNEL necesita un medio para adquirir la ubicación de los equipos de los proveedores situados en los mismos tal que sea de bajo coste, fácil de implementar y de fácil uso.

### <span id="page-9-1"></span>**1.3 Objetivos.**

#### <span id="page-9-2"></span>**1.3.1 Objetivo General.**

Diseñar e implementar una aplicación web que permita identificar el ISP en una red Wi-Fi local, asociar las coordenadas GPS y permitir el registro de dicha información.

### <span id="page-9-3"></span>**1.3.2 Objetivos Específicos.**

- Implementar un sistema web que permita detectar el ISP en una red Wi-Fi local.
- Desarrollar un servicio web que permita el almacenamiento de los datos GIS.
- Desarrollar una herramienta que permita el levantamiento de datos.

#### <span id="page-9-4"></span>**1.4 Alcance.**

La idea de desarrollar esta aplicación web es que el sistema construya una red de datos mediante la información que es compartida por los usuarios. La topología va estar conformada por redes domésticas y se excluyen del alcance del proyecto las redes empresariales.

## <span id="page-9-5"></span>**1.5 Justificación**

El presente proyecto se enfoca en proporcionar una herramienta web que permita el

levantamiento de datos sobre las organizaciones comerciales que proporcionan servicios de internet a una red local, identificando el proveedor y las coordenadas geo-referenciadas de los usuarios. Esta herramienta le permitirá en un futuro a CNEL poder realizar una reconstrucción de la red de datos mediante crowdsourcing [3] y de esta manera llevar un control de sus instalaciones de alumbrado público. Mediante crowdsourcing se puede aprovechar la conectividad de los usuarios colaboradores para masificar la compartición de información y poner el servicio disponible de todos.

Para la realización de este proyecto se van aplicar los conocimientos adquiridos a lo largo de nuestra carrera, como son: Ingeniería de Software y Desarrollo de Aplicaciones Web para la implementación de los componentes que conforman el sistema; y Redes de Computadores como base conceptual para los elementos de la Internet que interactúan con nuestro sistema.

#### <span id="page-10-0"></span>**1.6 Revisión de Literatura.**

A nivel nacional no se han encontrado referencias de proyectos similares, pero se han llevado a cabo en otros países del mundo. A continuación vamos hacer referencia a los siguientes proyectos:

## **Systems and Methods for Determining Collecting And Using Geographic Locations Of Internet Users.**

En este artículo implementaron un sistema que determina la ubicación geográfica de los usuarios de Internet, las propiedades del hostname, el rastreo de los paquetes, y con esta información crean el perfil del usuario y sus preferencias en cuanto a los sitios web que más frecuentaban. Teniendo esta recopilación de datos, los sitios web podían solicitar la información de sus visitantes para orientar la publicidad en función de la ubicación geográfica de los usuarios [4].

#### **Measuring the Internet Topology with Smartphones.**

En este artículo implementaron un sistema de crowdsourcing basado en dispositivos móviles para obtener la topología a nivel de Sistemas Autónomos (AS).

El sistema tiene el nombre de "PORTOLAN", y es una aplicación móvil desarrollado en Android que ofrece una gama de herramientas de red de diagnóstico (latencia,

traceroute, medición de cobertura, etc).

Esta aplicación no afecta el rendimiento del dispositivo, ya que va recopilando de forma pasiva muestras de intensidad de la señal utilizando la posición GPS [5].

## **On the Feasibility of Measuring the Internet Through Smartphone-based Crowdsourcing.**

En este artículo realizaron un estudio para conocer la viabilidad de los teléfonos inteligentes en el ámbito del crowdsourcing para determinar las propiedades de una red. Contar con un gráfico preciso de la topología de Internet es importante en muchas áreas de networking, desde la determinación de las relaciones comerciales del ISP hasta el diagnóstico de las anomalías de la red. Para obtener un mapeo del internet, la estructura de la red se deriva de los sistemas autónomos, con un número limitado de fuentes de datos como los *Border Gateway Protocol* (BGP) o traceroute, desafortunadamente con la fuente de datos BGP no se podía obtener una visualización completa de la red. Por el contrario, utilizando mediciones por traceroute, se puede determinar la ruta de los paquetes, otorgando una visualización más detallada de las redes a nivel de dispositivos móviles [6].

#### <span id="page-11-0"></span>**1.7 Solución propuesta**

Se propone el desarrollo de una plataforma web el cual llamaremos "ISPFinderProject", cuyo objetivo es identificar el ISP en una red local Wi-Fi.

La característica de esta plataforma es que tiene un diseño responsive o adaptativo que se ajusta a la resolución de pantalla de muchos dispositivos, ya sea una tablet, smartphone, laptops, televisores. Para cuando accedemos a la plataforma web se mostrará la información del ISP al usuario. Si el dato no es verídico, el usuario puede ingresar el nombre del ISP y puede decidir si quiere compartir la información con el sistema. Además, se cuenta con una base de datos que almacena la geolocalización del usuario y el nombre del ISP, el cual es consultado por un servicio web.

Los datos GIS también se utilizan para renderizar en un mapa las redes Wi-Fi otorgadas por los usuarios. Previo a estos detalles vamos a desglosar una lista de ideas para solucionar el problema.

#### <span id="page-12-0"></span>**1.7.1 Creación del concepto**

Nuestra solución para este problema es crear un servicio web para identificar la IP del ISP cuando el cliente realiza una petición. Mediante el uso de esta plataforma los usuarios pueden compartir su ubicación geográfica y la información del proveedor de la red Wi-Fi local con nuestro sistema. De esta forma, se podrá levantar información de la red de datos mediante la aportación voluntaria de los usuarios y para lograr llevar un registro de la aportación del colaborador, se le pedirá que ingrese su correo electrónico o puede ser anónimo.

Cuando el sistema encuentre la IP del proveedor, el servicio web va a consultar los datos a un tercero, ya sea una API o a una base de datos remota mediante una suscripción o licencia, estos datos serian el país, la ciudad y el nombre de la organización. Adicionalmente, vamos a capturar la geolocalización del usuario colaborador y toda esta información recopilada se almacena en una base de datos centralizada. Además, vamos a recrear los puntos de acceso o redes Wi-Fi junto con la información del proveedor proporcionada por los usuarios que se podrá visualizar en un mapa.

Para el desarrollo de nuestra aplicación, realizamos el esquema de la solución, el cual está conformado por tres módulos.

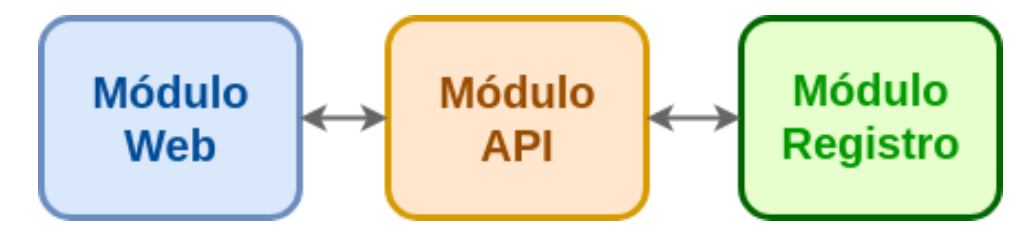

**Figura 1.4 Módulos del sistema**

**Módulo web:** Se encarga de la consulta y registro del ISP encontrado por el sistema. También es el encargado de la renderización de los registros GIS junto con la información del proveedor en un servicio de mapa web.

**Módulo API:** Se encarga de proveer los recursos para la comunicación del sistema por medio de peticiones HTTP usando un esquema RESTful. Para consumir estos recursos se realiza una petición GET y para almacenar los recursos se hace una petición POST.

**Módulo de Registro**: Este módulo se encarga del manejo de la base de datos del sistema; de la consulta y actualización de los registros ISP.

## **CAPÍTULO 2**

<span id="page-14-0"></span>En este capítulo vamos a explicar la metodología de desarrollo de software y cuál es el proceso que se lleva a cabo para la implementación de la solución. Adicionalmente, vamos a describir el diseño de nuestra solución empezando con las historias de usuario, para después detallar los tres módulos que mencionamos en el capítulo uno.

## <span id="page-14-1"></span>**2. METODOLOGÍA Y SOLUCIÓN.**

En el capítulo uno se mencionaron los componentes que confirman nuestra solución y los cuales se encargan de funciones específicas de la aplicación web. En el módulo web, están los prototipos de la plataforma; el módulo registro contiene la base de datos del sistema y la base de datos bajo licencia de los proveedores de internet; y el módulo API se encarga de la comunicación HTTP con la plataforma y los métodos que se utilizan son GET y POST.

#### <span id="page-14-2"></span>**2.1 Metodología de Desarrollo.**

La metodología de desarrollo de software consiste en estructurar, diseñar y planificar la evolución de desarrollo de un sistema de información. Cuando se quiere realizar un proyecto de software, es fundamental escoger algún tipo de metodología, para obtener un producto de calidad.

#### <span id="page-14-3"></span>**2.1.1 Metodología de desarrollo ágil SCRUM.**

SCRUM, es una metodología ágil en donde se fomenta el trabajo en equipo, cuyo objetivo es minimizar los tiempos de desarrollo y maximizar el retorno de la inversión. SCRUM es indicado para proyectos complejos, en donde se quieren obtener resultados prontos, donde la competitividad y la productividad son fundamentales.

La Figura 2.1 representa cómo es el proceso de SCRUM. Este proceso se ejecuta por sprints (iteraciones conformadas por 2, 3 o hasta 4 semanas). Se hace un levantamiento de requerimientos junto con el cliente, con esta información se crean las historias de usuarios (backlog del producto) que es una descripción de la funcionalidad del sistema de software. A cada historia de usuario se le asigna una estimación, cada miembro del equipo implementa las historias de usuarios que se le han asignado, y al final de cada sprint se entrega un resultado parcial del producto, esto tiene que ser inspeccionado por el cliente quien es el que da el visto bueno.

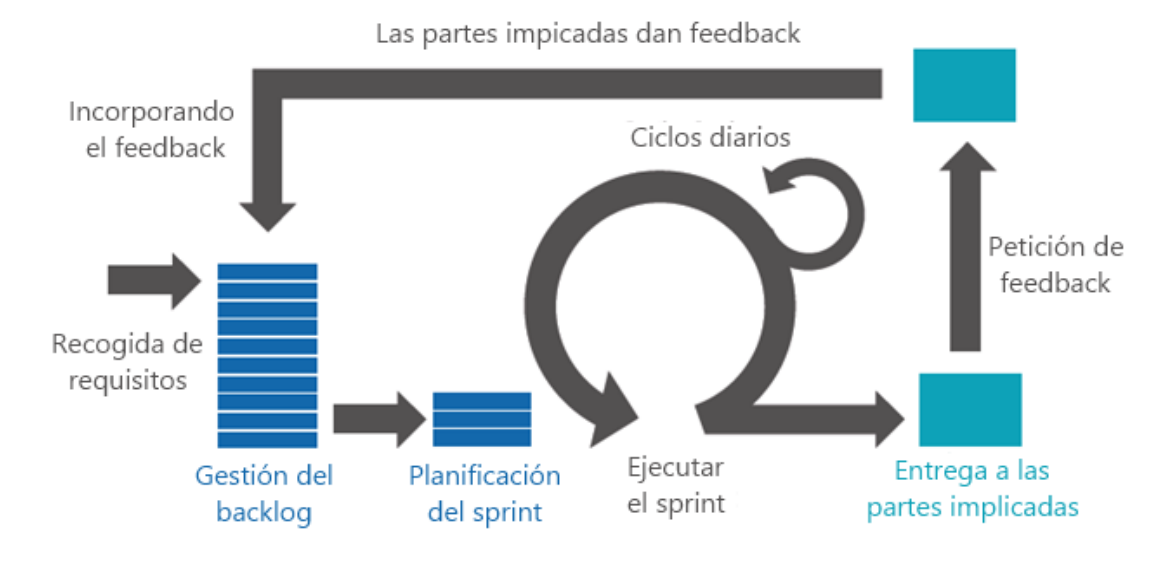

**Figura 2.1 Proceso de SCRUM [7].**

Usando la metodología ágil Scrum el desarrollo del proyecto estará dado por Sprint de 15 días de duración. Los tres módulos que conforman el proyecto se realizarán de acuerdo al cronograma desarrollado en Excel y el equipo de trabajo realiza el daily scrum meeting a través de videoconferencia todos los días en la noche. Además, todo desarrollo se alojará en la plataforma de desarrollo colaborativo GitHub (https://github.com/LaniusLyons/ISPDetectionSystem).

## <span id="page-15-0"></span>**2.1.2 Historia de Usuarios.**

Para realizar este proyecto, se requiere levantar información de las tareas que va a realizar el cliente con el sistema, entonces se recopiló esta información utilizando las historias de usuarios, herramienta muy usada en la metodología de desarrollo ágil SCRUM. La historia de usuarios nos permite representar la funcionalidad que debe incorporar un sistema de software y que aporta valor al usuario. Se describen los requerimientos utilizando un lenguaje común, es decir, no técnico. A continuación, se presentan las historias de usuarios desarrolladas por el equipo de desarrollo.

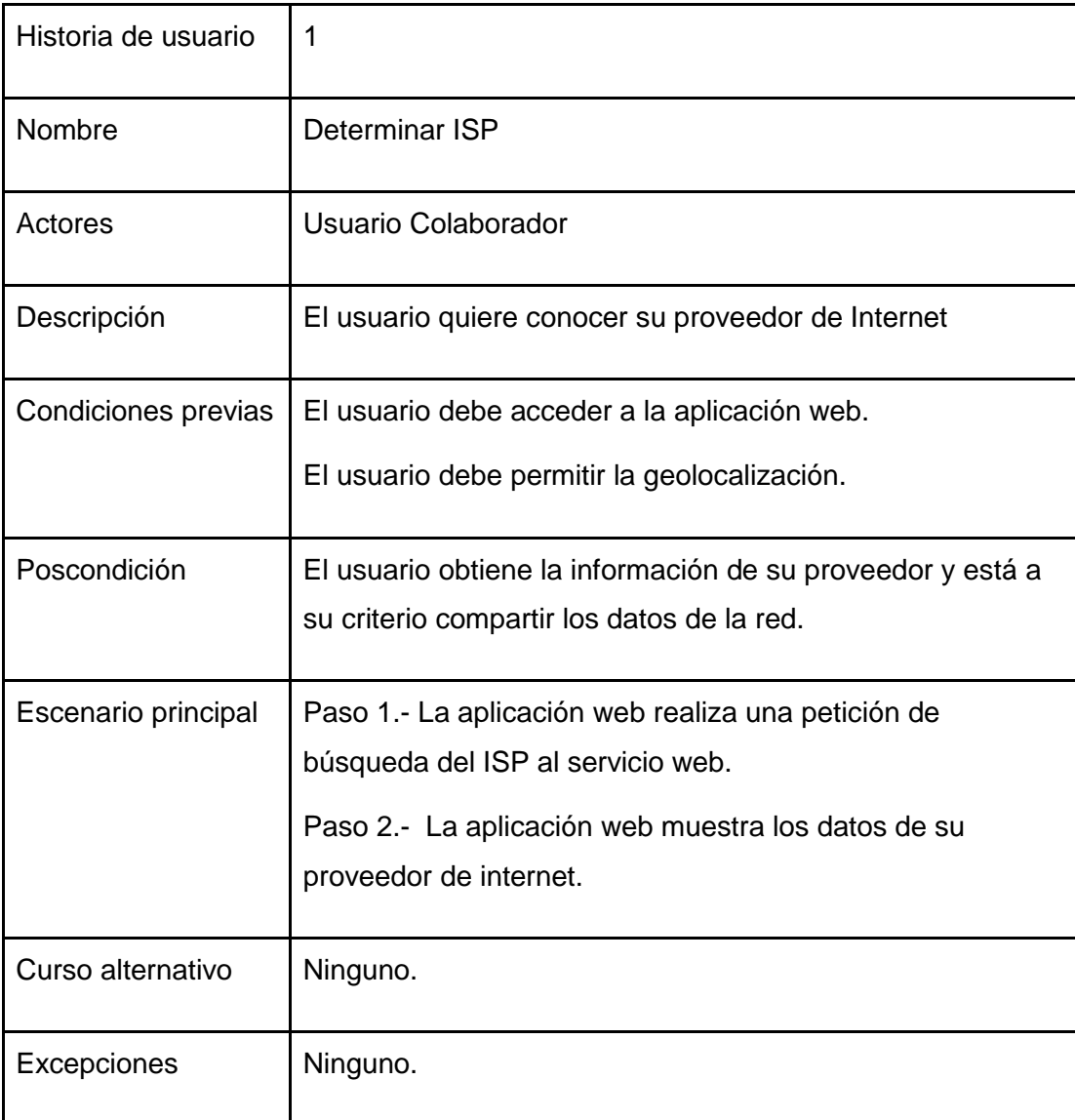

## **Tabla 1 Determinar ISP.**

En la Tabla 1 se describe la historia de usuario **"Determinar ISP"** donde se lleva a cabo la interacción entre el usuario y la plataforma web.

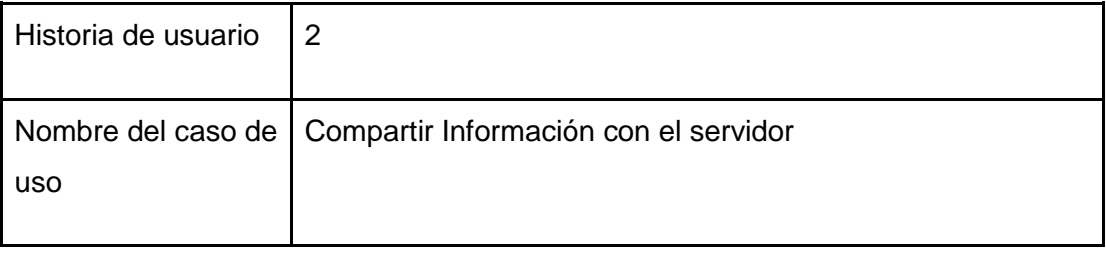

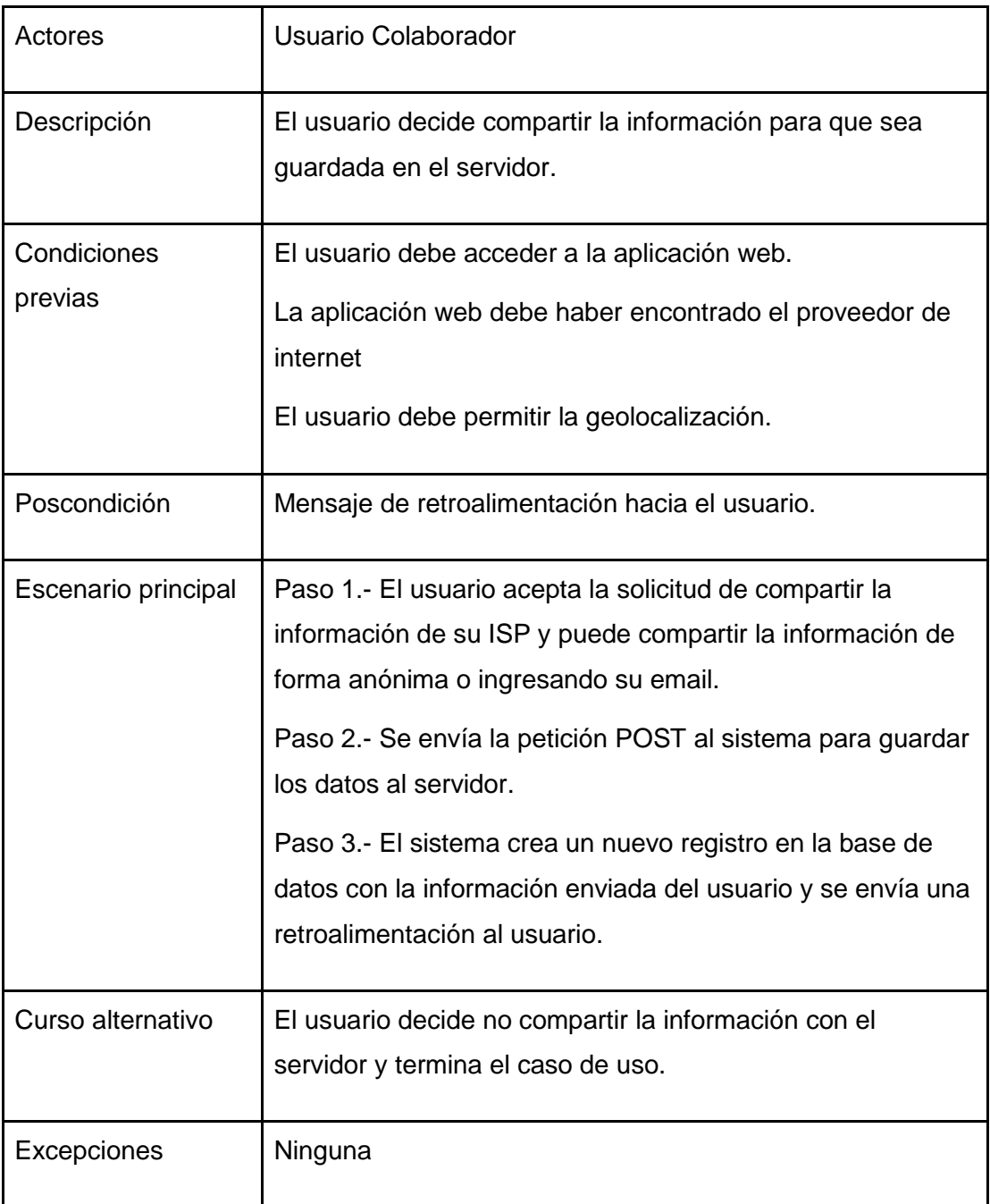

## **Tabla 2 Compartir información.**

En la Tabla 2 se describe la historia de usuario **"Compartir información con el servidor"** en donde el usuario comparte los datos que contiene información del ISP, para tener información del usuario se ha decidido que comparta esta información.

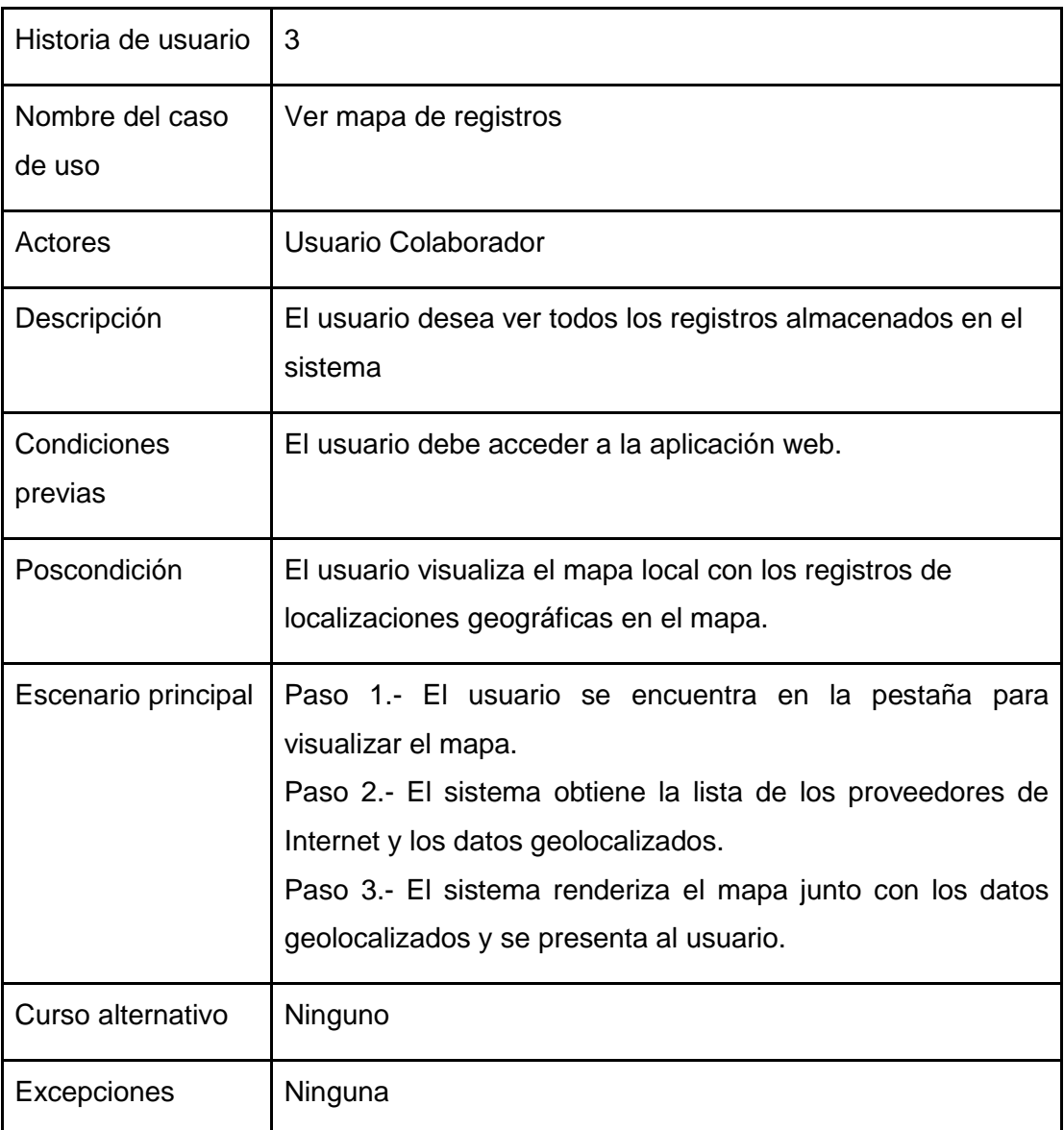

### **Tabla 3 Visualizar mapa de registro.**

En la Tabla 3 se describe la historia de usuario **"Visualizar mapa de registro"**, donde los datos GIS aparecen en el mapa como marcadores, cada marcador representa al usuario que ha compartido información de su ISP.

## <span id="page-18-0"></span>**2.1.3 Diagrama de procesos.**

En la Figura 2.2 se muestra el diagrama de procesos que está conformado por un conjunto de actividades que están interrelacionadas y que tiene como objetivo obtener un resultado específico, aquí se describe la interacción que realiza el

usuario colaborador con el sistema web.

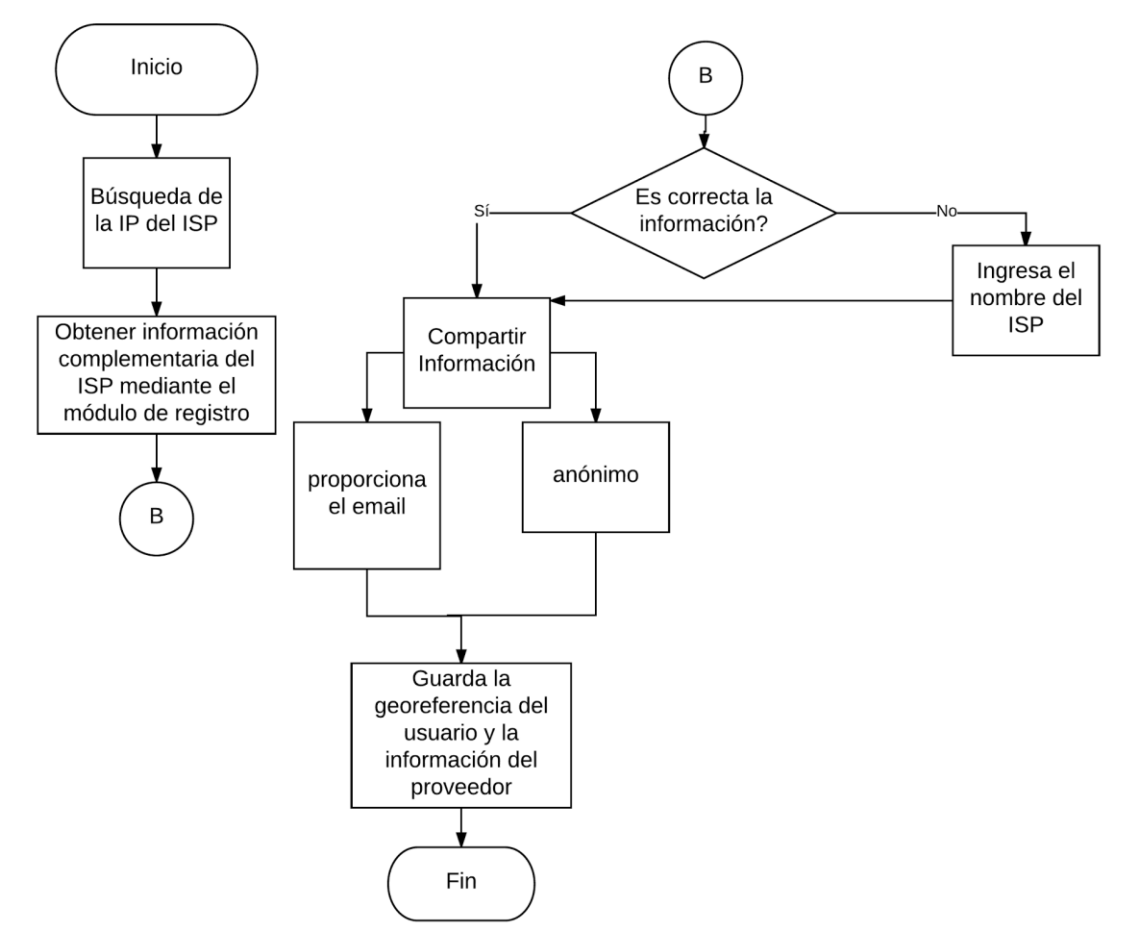

**Figura 2.2 Diagrama de procesos.**

### <span id="page-19-0"></span>**2.1.4 Propuesta de Solución.**

Como parte de nuestra propuesta de solución se han identificado tres componentes principales que representan los módulos de nuestro sistema.

**Módulo web.** Este módulo comprende todo lo relacionado con la interacción con el usuario. Maneja todas las vistas e interfaces y se encarga de la consulta y registro del ISP encontrado por el sistema. La información se puede compartir de forma anónima o proporcionando el email. También es el encargado de la renderización de los registros GIS junto con la información del proveedor en un servicio de mapa web.

**Módulo API:** Este módulo comprende todos los recursos para la comunicación del

sistema por medio de peticiones HTTP usando un esquema RESTful. Para consumir estos recursos se realiza una petición GET y para almacenar los recursos se hace una petición POST.

**Módulo de Registro**: Este módulo se encarga del manejo de la base de datos y de todas las operaciones CRUD. También se encarga de la consulta y actualización de los registros ISP otorgados por un servicio externo mediante licencia o basado en la interacción con un API.

## <span id="page-20-0"></span>**2.1.5 Arquitectura del Sistema.**

En la Figura 2.3 se muestra la arquitectura del sistema a nivel de componentes, los principales componentes que se identificaron son: base de datos, Web Service, el servidor web, el navegador y la base de datos con los registros de los ISP.

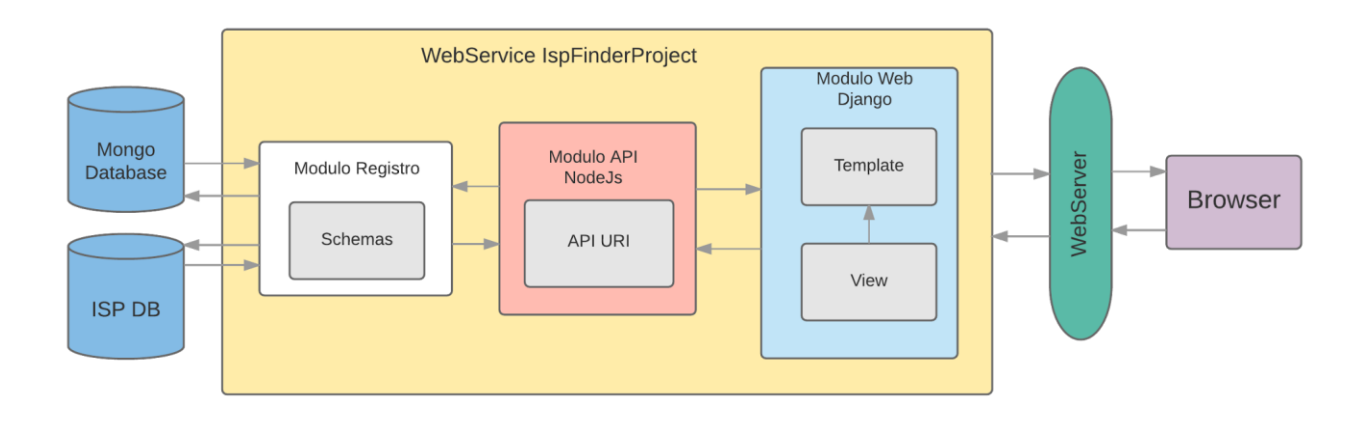

## **Figura 2.3 Arquitectura del sistema.**

## <span id="page-20-1"></span>**2.1.6 Herramientas de Desarrollo.**

Para el desarrollo de nuestro proyecto usaremos las siguientes herramientas:

## **Motor de base de datos (MongoDB).**

MongoDB es una base de datos no relacional, orientada a documentos donde la información se almacena en documentos BSON, que es una representación binaria de JSON. Una de las características más importantes es que no es necesario seguir un esquema, los documentos BSON pueden guardar colecciones de esquemas diferentes. Además, los documentos nos permiten consultar información más ágil, evitando el uso de sentencias joins similar a lo que hacen las bases de datos

relacionales.

#### **Frameworks de desarrollo web (Django).**

Django es un framework de alto nivel basado en Python y liberado en el 2005 para el desarrollo de aplicaciones web, es de código abierto gratuito y está patrocinado por la fundación sin fines de lucro Django Software Foundation. Django ofrece características de desarrollo rápido, aplicaciones seguras y altamente escalables. Implementa el patrón de diseño MVT (Modelo Vista Template) donde el componente controlador de su homónimo MVC es totalmente abstraído por Django; poniendo énfasis en el re-uso, conectividad y extensibilidad de componentes [7]. Se utilizará para el desarrollo del módulo web.

#### **Express + NodeJs.**

NodeJs es un entorno que permite ejecutar Javascript en el lado del servidor. Es de código abierto con la particularidad de que utiliza un modelo de operaciones Entrada/Salida sin bloqueo y es orientado a eventos. Estas opciones de diseño apuntan a optimizar el rendimiento y escalabilidad en aplicaciones web; y favorecen aplicaciones en tiempo real. Express es un framework web para NodeJs y es el estándar de facto para desarrollar aplicaciones web y APIs , debido a su simplicidad y fácil aprendizaje.

Estas herramientas serán utilizadas para desarrollar el módulo API por su flexibilidad, por permitir una rápida construcción, por su abundante documentación y por su sinergia usando bases de datos no relacionales como MongoDB.

#### **Herramientas aplicativas extras (Google Maps).**

Es un servidor de aplicaciones perteneciente a Alphabet Inc., una empresa subsidiaria de Google que ofrece una infinidad de servicios de mapas en múltiples plataformas. Entre ellas cuentan con un API para desarrollo orientado a javascript y permite el uso de mapas y herramientas relacionadas dentro de un entorno web [8].

#### **Servicio GeoIP2 de MaxMind.**

Mantiene un grupo de aplicaciones y API que identifican la ubicación y características de los usuarios de Internet para una amplia variedad de usos. Tiene una cobertura del 99.99% de las IP comerciales del mundo, una base de datos que se actualiza semanalmente y una precisión del 98% en datos GIS. Entre sus servicios ofrece un paquete de licencia para la adquisición de una base de datos de ISP del mundo, con una cobertura mundial de más del 80% a \$100.00 el primer mes y \$24 cada actualización. Todos sus servicios vienen con una amplia documentación y soporte técnico 24/7 [9]. Los servicios de MaxMind son usadas por la herramienta web Speedtest.

## <span id="page-22-0"></span>**2.2 Desarrollo de la Solución.**

Para el desarrollo de la solución se dividió el sistema en la construcción de tres módulos, cada módulo es independiente y tienen procedimientos específicos para comunicarse entre ellos. En la Figura 2.4 se presenta los módulos que componen el sistema.

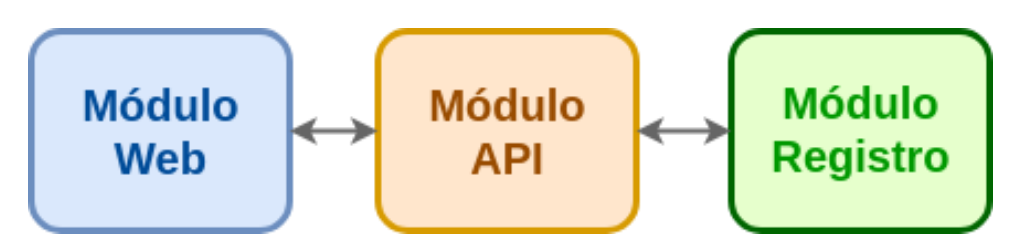

**Figura 2.4 Módulos del sistema.**

## <span id="page-22-1"></span>**2.2.1 Diseño módulo Registro.**

Este módulo contiene una base de datos licenciada que maneja los datos de todas las IP e información de los ISP mediante licencia. Este módulo se encargará de realizar la actualización de los registros y el manejo de consultas a la base. La base de datos del sistema está completamente aislada de la base de datos sujeta a las condiciones de licencia.

La base de datos del sistema es una base de datos no relacional sin embargo se representará en un esquema de modelo entidad-relación.

## **Modelo Entidad-Relación.**

El modelo de la base está compuesto por las siguientes tablas, ver Figura 2.3 .

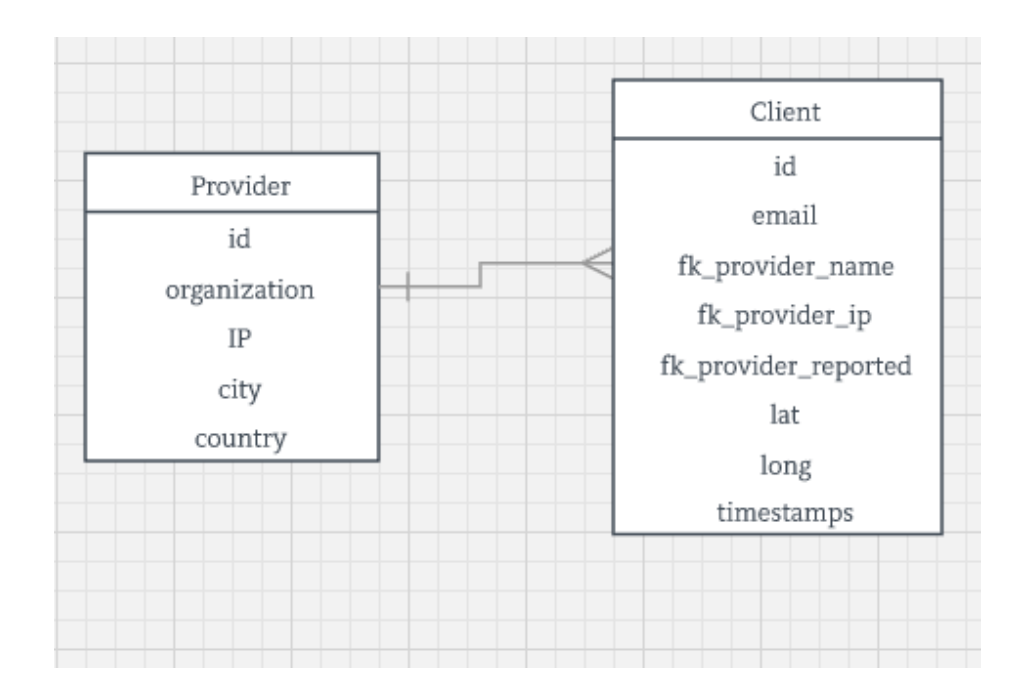

**Figura 2.3 Modelo Entidad-Relación.**

**Provider:** Esta es la información del proveedor. El campo "organization" viene a ser la razón social o nombre de la empresa. El campo "IP" es la dirección de internet pública que se encuentra registrada con el proveedor, los campos "city" y "country" indican la localidad del proveedor. Esta tabla del modelo Registro está conformada por la base de datos otorgada por el servicio GeoIp2 de Maxmind.

**Client:** Es la información del usuario que está compartiendo datos con el sistema. Está conformado por un identificador, un email el cual no es de carácter obligatorio; así como también, un identificador al proveedor asociado y en caso de existir el proveedor reportado por el usuario. Además, se contiene referencia de las coordenadas geográficas como latitud y longitud; junto a la fecha de creación del mismo.

## **Desarrollo módulo Registro.**

El módulo registro estará comprendido por la base de datos implementada en mongodb y la base de datos otorgada por el servicio GeoIp2 de Maxmind.

La base de datos de mongodb es la que comprende la tabla Clientes, y toda operación de ingreso y consulta de datos, se realizará a través del módulo API. En cambio, la base de datos de los proveedores está conformada por el componente otorgado por GeoIp2 que viene dada en formato mmdb. Este archivo se alojará en el servidor para ser consultado a través de un recurso API. Para la actualización de esta base de datos se realizará un cronjob declarado en el servidor el cual está totalmente documentado por la herramienta [10].

## <span id="page-24-0"></span>**2.2.2 Diseño del módulo Web.**

A continuación, se muestran los prototipos de la plataforma web.

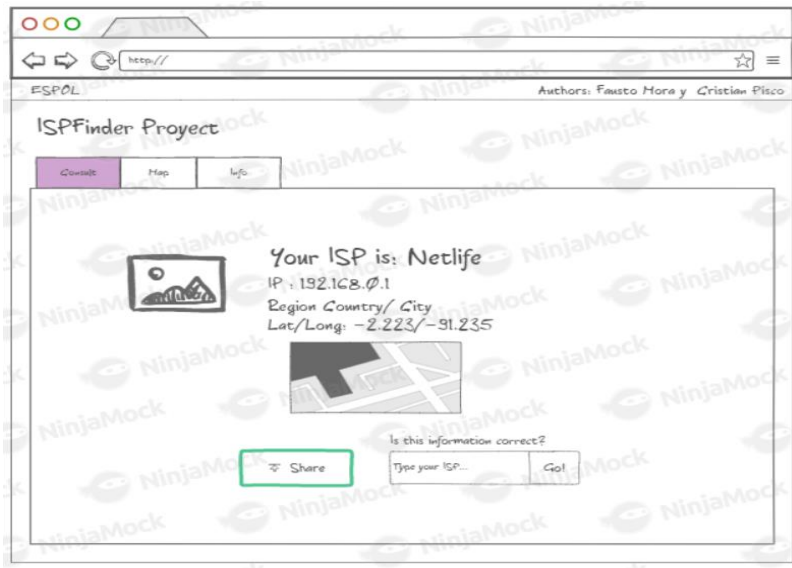

**Figura 2.5 Prototipo de la aplicación web, pestaña de consulta [11].**

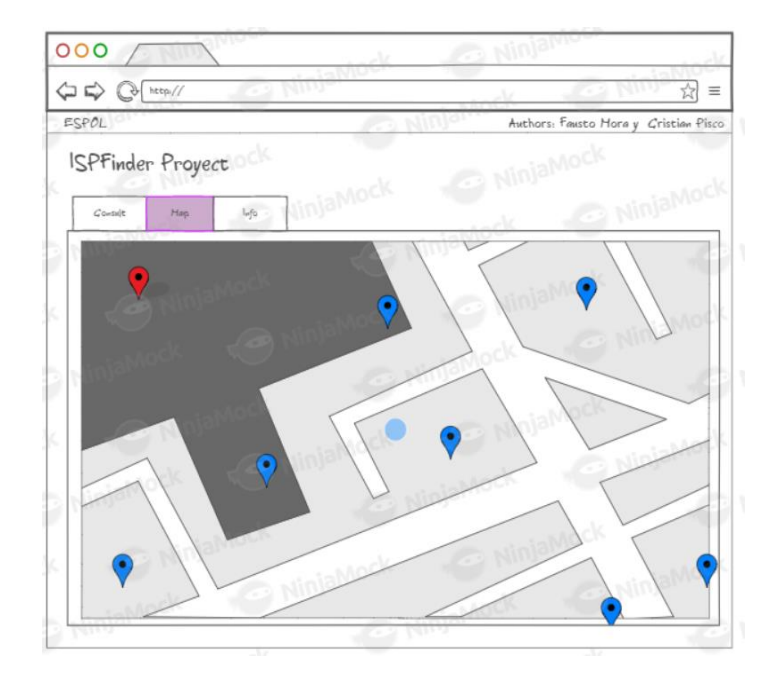

**Figura 2.6 Prototipo de la aplicación web, pestaña del mapa [11].**

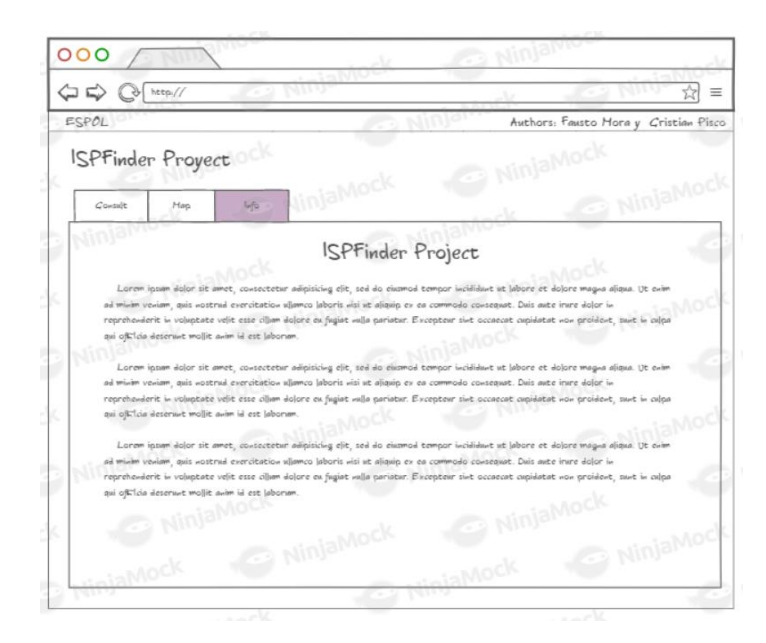

**Figura 2.7 Prototipo de la aplicación web, pestaña de información [11].**

## **Descripción.**

Las Figuras 2.5, 2.6 y 2.7 representan el prototipo de la plataforma web que consta de tres pestañas, los cuales son: Consulta, Mapa e Información.

La pestaña "Consulta" contiene el servicio de mapa de Google, en donde se

muestra la ubicación geográfica del usuario; además, el sistema proporciona información del ISP como ciudad, país y la IP asociada al proveedor, también otorga la opción de compartir dicha información, ya sea ingresando su correo electrónico o compartiendo de forma anónima, esta información se registra en la base de datos a través del módulo API.

La pestaña "Mapa" contiene un mapa en donde se muestran las redes locales de los usuarios que han compartido la información de su ISP, estas redes locales se representan como marcadores que se ubican en el mapa.

La pestaña "Información" contiene la descripción del proyecto y los autores que desarrollaron la plataforma web.

#### **Cabecera HTTP X-Forwarded-For.**

Es un campo de cabecera del protocolo HTTP que se usa para identificar la IP original que ha realizado la petición al servidor web; ya sea desde un proxy o un balanceador de carga. No es completamente un estándar en la red sin embargo es ampliamente usado y muchos proveedores de internet animan o fuerzan su uso; ya que esta característica les permite tener más control para detectar y prevenir accesos abusivos a los servidores. Tiene soporte para IPv4 e IPv6 [12]. La sintaxis de la cabecera es la siguiente:

X-Forwarded-For: client1, proxy1, proxy2, proxy3

La combinación de esta cabecera con la cabecera X-Forwarded-Proto y X-Forwarded-Port forman el estandar HTTP-Forwarded [13]. Sin embargo, este protocolo debe configurarse desde el servidor, que para este proyecto es el servidor web Nginx. Mediante el uso de esta cabecera obtendremos la dirección IP del cliente junto con los proxys por donde se realiza la comunicación; de esta forma obtendremos la dirección IP del proveedor de internet del colaborador.

### **Desarrollo del Módulo Web.**

El módulo está compuesto por una interfaz de pestañas, la cual presentan las opciones de consulta, mapa y una información en donde se detalla quienes son los creadores de la plataforma. A continuación, en la Figura 2.8 se muestra una captura

**ISPFinderProject CONSULTAR MAPA INFORMACIÓN** Parque n n Samanes  $T<sub>0</sub>$ **Red WiFi Local** SANTA INÉS  $\overline{\phantom{a}}$ Proveedor: Netlife SAMANES 6 IP: 186.3.146.133 SAMANES<sub>2</sub> ECUATORIANO SAMANES País: Ecuador Ciudad: Guayaquil GUAYACANES **GUAYACANES**<br>**3ERA.** ETAPA SAUCES 4 ¿No es tu proveedor de internet? ÷ COOPER Escribe AQUÍ tu proveedor... **JUAN P** SAUCES 8 AIRORNOR<sup>2</sup> Datos de mapas @2017 Google **COMPARTIR CON EMAIL COMPARTIR DE FORMA ANÓNIMA** 

de pantalla inicial de la plataforma.

**Figura 2.8 Detección de la IP del ISP.**

### **Consultar.**

En esta ventana se muestra la ubicación geográfica del usuario colaborador representado con un marcador en el mapa. También se le presenta un mensaje informativo indicando que ajuste la posición del marcador a su ubicación correcta; debido a que la geolocalización utilizada no es ciento por ciento precisa. Además, se muestra información de la red local, como es el proveedor (ISP), IP del proveedor, país y ciudad. Si el usuario colaborador cree que la información es fidedigna, entonces puede compartir la información, pero si no está de acuerdo con esta información que se le ha proporcionado, entonces puede ingresar el nombre del ISP.

Existen dos formas de compartir la información del ISP, las cuales son:

- 1) **Compartir con email**: El usuario ingresa su email y acepta enviar la información, los cuales son: email, ISP, IP, país, ciudad y ubicación geográfica, esta información también se envía como correo electrónico al administrador.
- 2) **Compartir de forma anónima**: Esto significa compartir el ISP, IP, país, ciudad pero no se conoce el email del usuario colaborador.

La obtención de las coordenadas geográficas del usuario se realiza mediante el uso de la geolocalización de HTML5 [14] y una vez obtenidas se presentan en el mapa de la pestaña consulta. Si el navegador no soporta la geolocalización o el usuario colaborador bloquea esta característica, no tendrá la opción de compartir la información con el sistema de ninguna manera. Una vez compartido se le presenta mensajes de retroalimentación de acuerdo al resultado final de la petición. Por cada compartición que se realice en el sistema, se envía un email desde una cuenta Zoho asociada al proyecto ispfinderproject@zoho.com hacia el email del súper usuario creado con el framework Django.

#### **Geolocalización de HTML5 y certificado SSL.**

Desde noviembre del 2016 la geolocalización web por medio de HTML5 viene completamente desactivada para sitios webs inseguros, debido que la posición es una información sensible del usuario que puede ser explotada por cualquier intruso en la red [15]. Por este motivo esta herramienta solo se encuentra disponible para sitios que son servidas bajo contexto seguro usando el protocolo de conexión HTTPS.

Como el proyecto requiere la posición geográfica del cliente se obtuvo un certificado SSL desde la organización Let's Encrypt[16] de forma gratuita el cual se configuró para funcionar en el servidor web Nginx a través de la consola de comandos usando el cliente Cerbot[17] para Nginx desde sistemas operativos ubuntu.

#### **Mapa.**

En la Figura 2.9 se muestra un mapa en donde se van colocando los marcadores que representan a los usuarios colaboradores que han compartido información de sus redes locales, cada marcador tiene una leyenda, que indica quien es el ISP de esa red local. La información presentada en el mapa es proporcionada por el módulo API al módulo Web y la petición se realiza mediante una llamada asíncrona

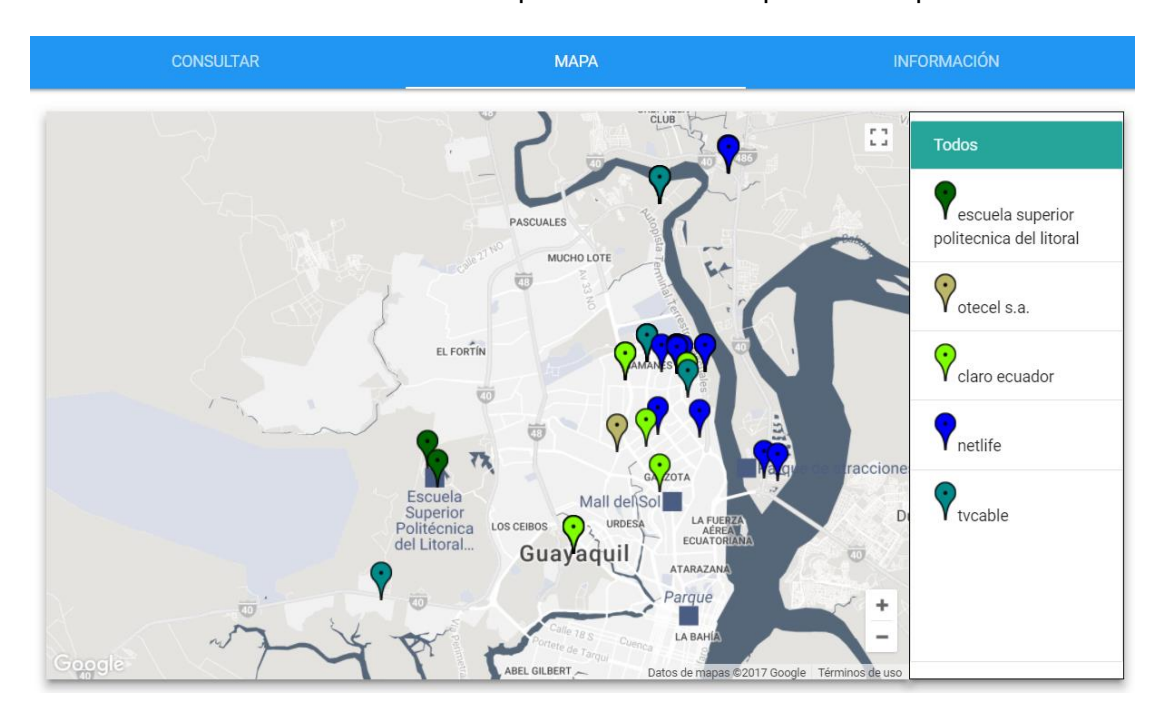

a un URL del módulo Web cada vez que se accede a la pestaña Mapa.

### **Figura 2.9 Mapa de usuarios colaboradores.**

Esta información pasa por un proceso de limpieza antes de ser retornada al mapa. El proceso de limpieza consiste en la eliminación de los campos no necesarios para el mapa; en el tratamiento de los nombres de los proveedores para evitar la sensibilidad por minúsculas y mayúsculas permitiendo retornar todos los puntos geográficos asociados a un mismo proveedor.

Y además, antes de retornar la respuesta para mejorar la visualización de la información, a cada proveedor se le asigna un color de marcador aleatorio de acuerdo a un pool de marcadores predeterminados almacenados en el sistema como se muestra en la Figura 2.10.

```
▼ {isp: [{latitud: -2.109531, isp: "Satnet", longitud: -79.900968},...],...}
▼isp: [{latitud: -2.109531, isp: "Satnet", longitud: -79.900968},...]
  ▶ 0: {latitud: -2.109531, isp: "Satnet", longitud: -79.900968}
  ▶ 1: {latitud: -2.117251, isp: "Satnet", longitud: -79.891248}
  ▶ 2: {latitud: -2.146402, isp: "ESPOL", longitud: -79.966457}
  ▶ 3: {latitud: -2.112437, isp: "Netlife", longitud: -79.905646}
  ▶ 4: {latitud: -2.130513, isp: "Claro", longitud: -79.902878}
  ▶ 5: {latitud: -2.1976075221428903, isp: "Netlife", longitud: -79.88744756746217}
  ▶ 6: {latitud: -2.1619492349165728, isp: "i-System Technology Limited", longitud: -79.93162891435549}
  ▶ 7: {latitud: -2.1678458829920233, isp: "i-System Technology Limited", longitud: -79.90927002000734}
  ▶ 8: {latitud: -2.145204329466458, isp: "i-System Technology Limited", longitud: -79.96474572485351}
  ▶ 9: {latitud: -2.164457993446899, isp: "Escuela Superior Politecnica del Litoral",...}
  ▶ 10: {latitud: -79.92871067094728, isp: "Netlife", longitud: -2.1787170975446046}
  ▶ 11: {latitud: -79.92871067094728, isp: "Netlife", longitud: -2.1787170975446046}
  ▶ 12: {latitud: -79.88605281877443, isp: "Netlife", longitud: -2.1770017237266974}
  ▶ 13: {latitud: -79.91343280839845, isp: "Netlife", longitud: -2.1818905339558423}
  ▶ 14: {latitud: -2.1810328490992497, isp: "Netlife", longitud: -79.91308948564455}
  ▶ 15: {latitud: -2.188751995182572, isp: "Netlife", longitud: -79.90210315751955}
  ▶ 16: {latitud: -2.1770017237266974, isp: "Netlife", longitud: -79.92888233232424}
  ▶ 17: {latitud: -2.1629355849191914, isp: "Netlife", longitud: -79.94596263933107}
v leyenda: {ESPOL: "A52A2A", Claro: "5F9EA0", Escuela Superior Politecnica del Litoral: "D2691E",..}
    Claro: "5F9EA0"
    ESPOL: "A52A2A"
    Escuela Superior Politecnica del Litoral: "D2691E"
    Netlife: "DEB887"
    Satnet: "0000FF"
    i-System Technology Limited: "7FFF00"
```
#### **Figura 2.10 Retorno de petición al mapa del módulo Web.**

#### **Información**.

En la Figura 2.11 se describe en qué consiste el proyecto, información general y los autores que llevaron a cabo el desarrollo de la plataforma.

| <b>INFORMACIÓN</b>                                                                                                    |
|----------------------------------------------------------------------------------------------------|
|                                                                                                    |
| <b>IspFinderProject</b> es una herramienta para el levantamiento de datos que consiste en una<br>aplicación web que realiza la identificación del proveedor de servicio de internet de una red<br>local y permite compartir aquella información de forma voluntaria por parte de los visitantes. |
| Todos los datos compartidos son manejados con mucho cuidado y manteniendo la privacidad<br>de los mismos.                                                                                                    |
| El fin de este proyecto es lograr la reconstrucción de la red de datos de Guayaquil que se<br>encuentre conformada por redes locales Wifi no empresariales; la cual se levantara por medio                                                                                                    |
| de crowdsourcing.                                                                                                    |
| <b>IspFinderProject</b> es parte de un proyecto de titulacion desarrollado por los estudiantes de<br>Computación:                                                                                                    |
| Fausto Mora Velasquez                                                                                                    |
| Cristian Pisco Intriago                                                                                                    |

**Figura 2.11 Descripción del proyecto.**

## <span id="page-31-0"></span>**2.2.3 Diseño del módulo API.**

#### **Descripción.**

El módulo API es el encargado de manejar toda comunicación HTTP con el sistema. Contiene los recursos REST para manejar las peticiones GET/POST. Un recurso POST será el encargado de realizar el ingreso de registro sobre el proveedor de internet, requerirá un campo nombre y la dirección IP. El último recurso POST se encargará del registro de la información GIS compartida por el colaborador, requerirá el hash del colaborador, la dirección IP encontrada y la posición geográfica (latitud, longitud).

Un recurso GET será el encargado de proporcionar toda la información GIS almacenada en el sistema. Toda esta información se presenta en formato JSON. El módulo API también es el encargado de encontrar la organización perteneciente a determinada IP, para la cual usará un servicio de tercero. Además de aquello el módulo API se encargará de las verificaciones y validaciones de todos los datos enviados al sistema.

#### **Desarrollo del Módulo API.**

Este módulo consiste en consumir el servicio web que está desarrollado en ExpressJS, la forma en que el servidor web presta sus servicios al cliente es mediante dos métodos del protocolo HTTP, las cuales son, el método GET y POST. Por cuestiones de seguridad el acceso a cada recurso del API requiere de una autenticación. De esta forma, todos los recursos manejados por el módulo necesitan del envío de un token de autenticación. Así se le otorga seguridad al intercambio de datos entre módulos asegurando que para cualquier comunicación se solicite una autenticación y los recursos del API no sean accesibles por cualquiera. La URL para este recurso es: http://165.227.4.3:3000/authenticate

Este módulo se comunicará con la base de datos del módulo Registro mediante el complemento de nodejs *mongoose* para realizar operaciones CRUD [18].

Mediante las siguientes URI vamos a solicitar los siguientes recursos utilizando el método GET y POST.

**Recurso POST de Clientes. -** Es el recurso web que maneja la compartición de

datos. Con el método POST, el sistema procesa los datos y luego los almacena en la base de datos de mongoDB.

|              | Key           | Value             |
|--------------|---------------|-------------------|
|              | email         | example@gmail.com |
| ✓            | isp_ip        | 186.3.146.133     |
|              | isp_name      | Netlife           |
|              | latitude      | $-2.1667$         |
| $\checkmark$ | longitude     | $-79.9000$        |
|              | Ministr Iznaz | Medium            |

**Figura 2.12 Cuerpo del método POST al recurso Cliente.** 

La Figura 2.12 es la representación del cuerpo del método POST y los campos que corresponden a la tabla Cliente. El payload de la petición viene en una encriptación tipo application/x-www-form-urlencoded que codifica los caracteres antes de enviarlos (los espacios se convierten en símbolos "+" y los caracteres especiales se convierten en valores ASCII HEX).

La URL para este recurso es: [http://165.227.4.3:3000/clientInfo/insert.](http://165.227.4.3:3000/clientInfo/insert)

● **Recurso GET de Clientes.-** Este recurso web maneja la solicitud de datos mediante el método GET y envía una respuesta en formato json de todos los registros almacenados en el sistema. Esta respuesta es manejada por el módulo Web el cual limpia los datos para solo retornar hacia el mapa las coordenadas y los nombres de los proveedores.

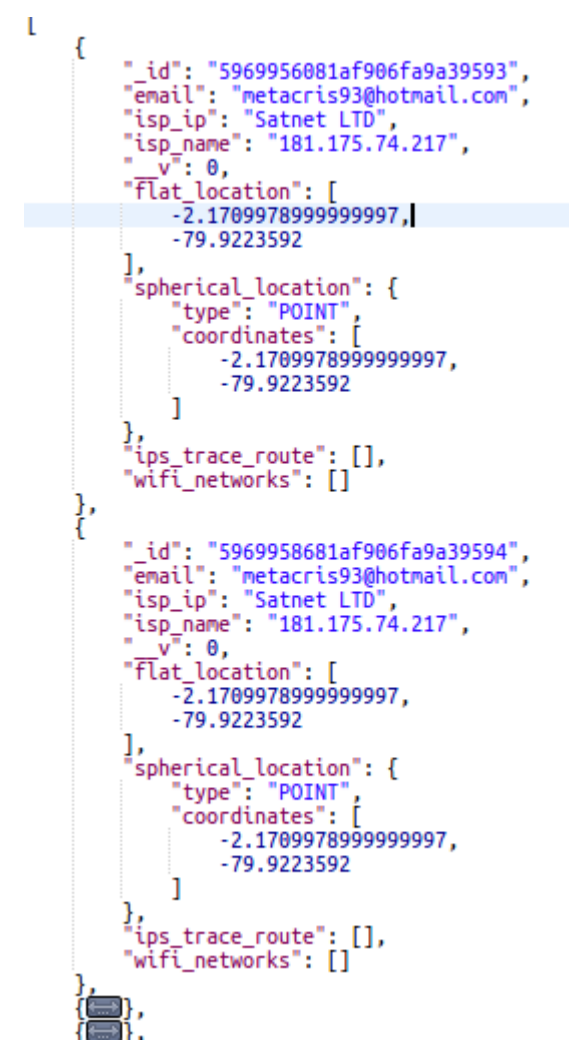

**Figura 2.13 Cuerpo del método GET al recurso Client.**

La URL para este recurso es: http://165.227.4.3:3000/clientInfo/list.

● **Recurso GET de Proveedor.-** Este recurso recibe como parámetro la IP del proveedor encontrada por el módulo Web, el cual es buscado en la base de datos manejada por el módulo Registro. Si encuentra la información de la IP en la base de GeoIp2 devuelve la información comunicándose mediante el uso del complemento para nodejs mmdb-reader [19]; caso contrario realizará una petición a un tercero (http://ip-api.com/docs/api:json) para determinar dicha información.. Y este recurso sólo involucra una petición de detalle; es decir solo devuelve la información de un registro, no maneja retorno de listas.

La URL para este recurso es:

<http://165.227.4.3:3000/providers/?provider=186.3.146.133>  $\mathcal{F}$ 

**Figura 2.14 Cuerpo del método GET al recurso Proveedor.**

## **CAPÍTULO 3**

#### <span id="page-35-1"></span><span id="page-35-0"></span>**3. Discusión**

En este capítulo se presentan los resultados encontrados durante la realización de las pruebas de usuarios en la aplicación web. La aplicación web es una herramienta para el levantamiento de datos por medio de crowdsourcing; no contiene algoritmos de cómputos complejos, ni ningún tipo de procesos costosos computacionalmente. Su función es censar el proveedor de internet y la ubicación geográfica del usuario, permitir el almacenamiento de dicha información en una base de datos y permitir la consulta de dicha información; para la aplicación web a través del mapa. Por lo que las pruebas de usuario son esenciales para encontrar resultados en el uso de la aplicación web.

#### <span id="page-35-2"></span>**3.1 Funcionamiento de la aplicación.**

A continuación, se describe las opciones principales de la aplicación.

#### <span id="page-35-3"></span>**3.1.1 Opción Consulta.**

Para hacer uso de la aplicación web el usuario debe acceder a la URL <https://ispfinderproject.com/> en donde el navegador notifica al usuario el permiso para habilitar la geolocalización como se muestra en la Figura 3.1.

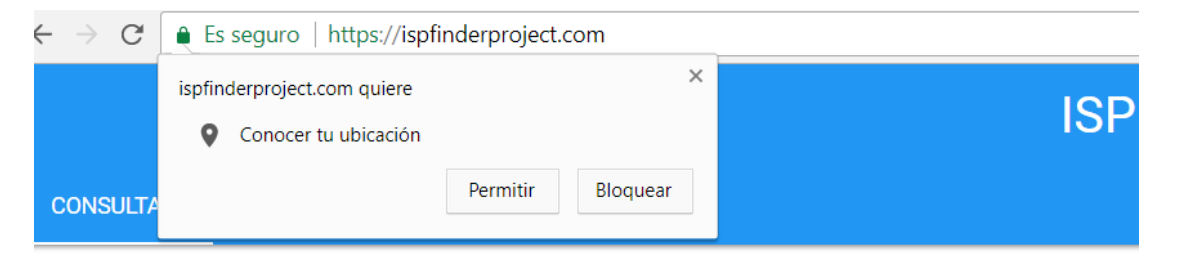

#### **Figura 3.1. Permisos de ubicación solicitados por el navegador.**

Si el usuario selecciona la opción Bloquear, la aplicación no renderiza el mapa ni mostrará la ubicación del usuario; de esta forma se impide compartir la información con el sistema. Para compartir la información, es necesario permitir la geolocalización al navegador. En caso de no soportar la geolocalización por parte del navegador se le presentará una alerta indicando que actualice el navegador o

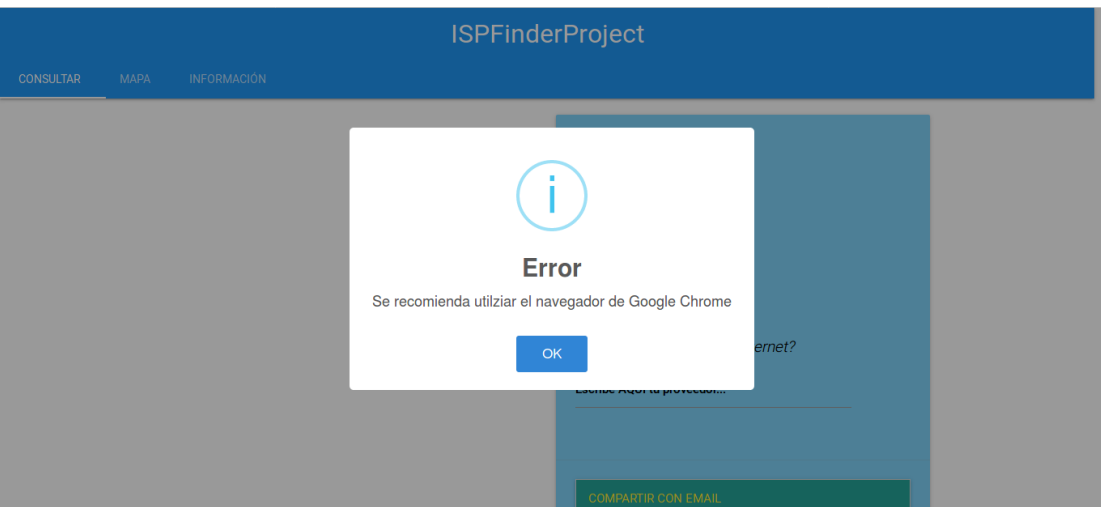

cambie a un navegador que permite la geolocalización por HTML5.

**Figura 3.2. Alerta al no encontrar compatibilidad del navegador con HTML5.**

Una vez que el usuario permite la geolocalización, se le presentará el mapa con su ubicación geográfica, los datos del proveedor detectados por la aplicación web y un mensaje indicando que compruebe su ubicación en caso de estar desfasada, el usuario puede reubicar el marcador en el mapa en la posición correcta, tal como se muestra en la Figura 3.3.

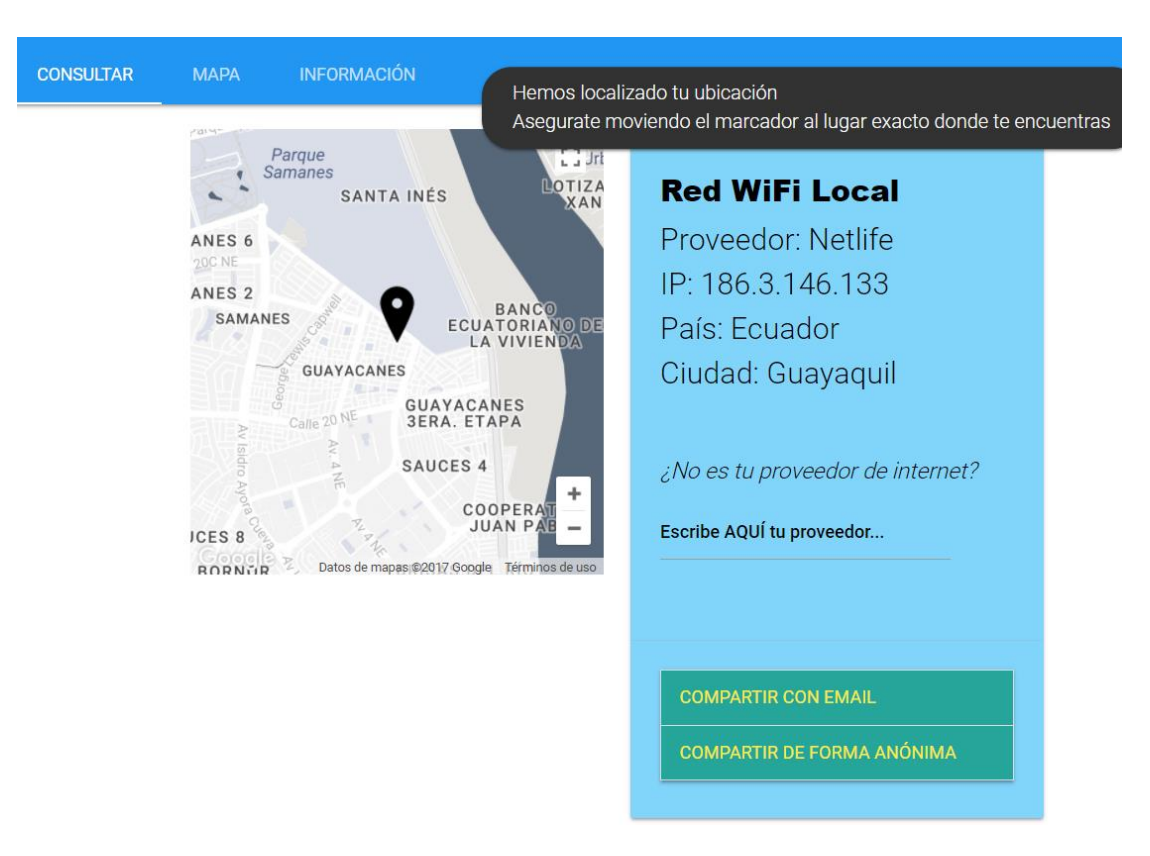

**Figura 3.3. Interfaz consulta de la aplicación web.**

De aquí el usuario podrá decidir si comparte la información con el sistema de forma anónima o identificándose mediante un email como se muestra en la Figura 3.4.

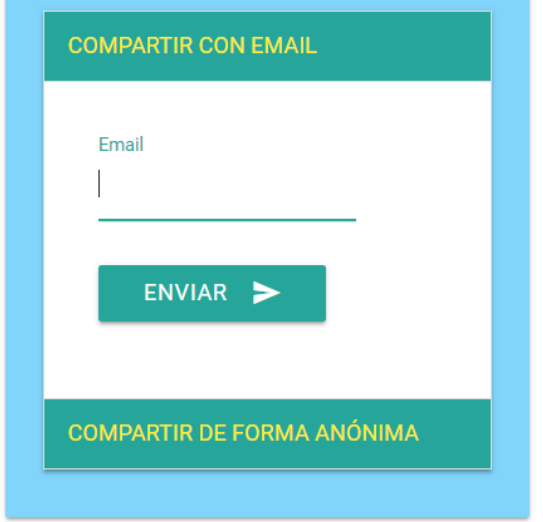

**Figura 3.4. Opción de compartir información a través de email.**

También si considera que el proveedor no es correcto tiene la posibilidad de reportar el proveedor que él considere como se indica en la Figura 3.5.

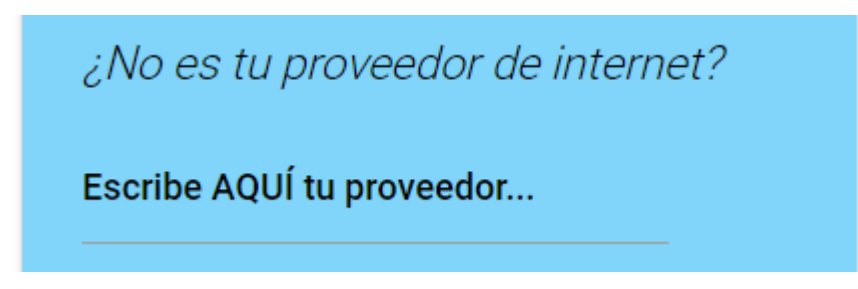

## **Figura 3.5. Opción para reportar nombre del proveedor por parte del usuario.**

Toda esta informacion es de carácter opcional y será registrada en el sistema si el usuario dispone la información. Luego de que el usuario comparta la información con el sistema se le retornara a la pestaña Consulta con un mensaje de retroalimentación como se muestra la en la Figura 3.6.

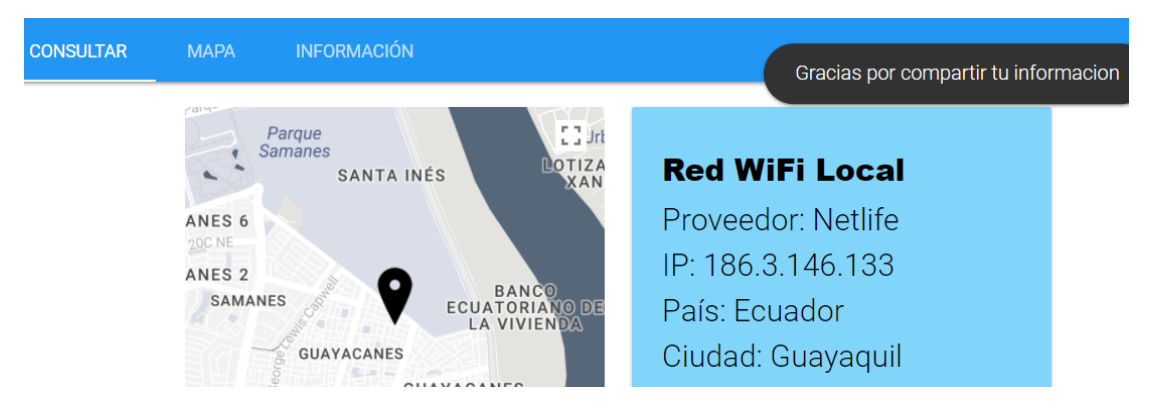

## **Figura 3.6. Mensaje de retroalimentación al momento de compartir información.**

## <span id="page-38-0"></span>**3.1.2 Opción Mapa.**

Con la información de los proveedores otorgados por los usuarios, en la sección Mapa se muestra la red de datos de las redes Wi-Fi. Como se aprecia en la Figura 3.7, tenemos un mapa con los puntos de acceso y la lista de los proveedores de Internet, para distinguir un proveedor de otro, se ha decidido asignarle un marcador con distintos colores.

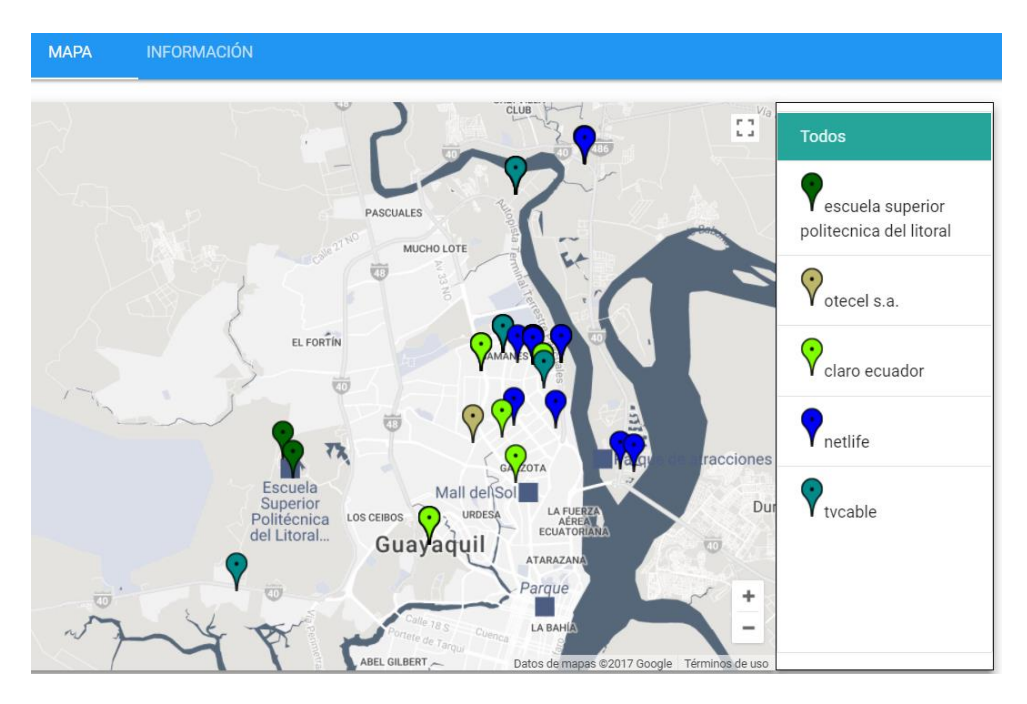

**Figura 3.7 Interfaz de la pestaña Mapa.**

Adicionalmente, se puede hacer un filtro para visualizar los marcadores correspondientes a un solo proveedor, como se aprecia en la Figura 3.8. Cuando seleccionamos al proveedor "Claro Ecuador" se muestran los marcadores correspondientes a ese proveedor.

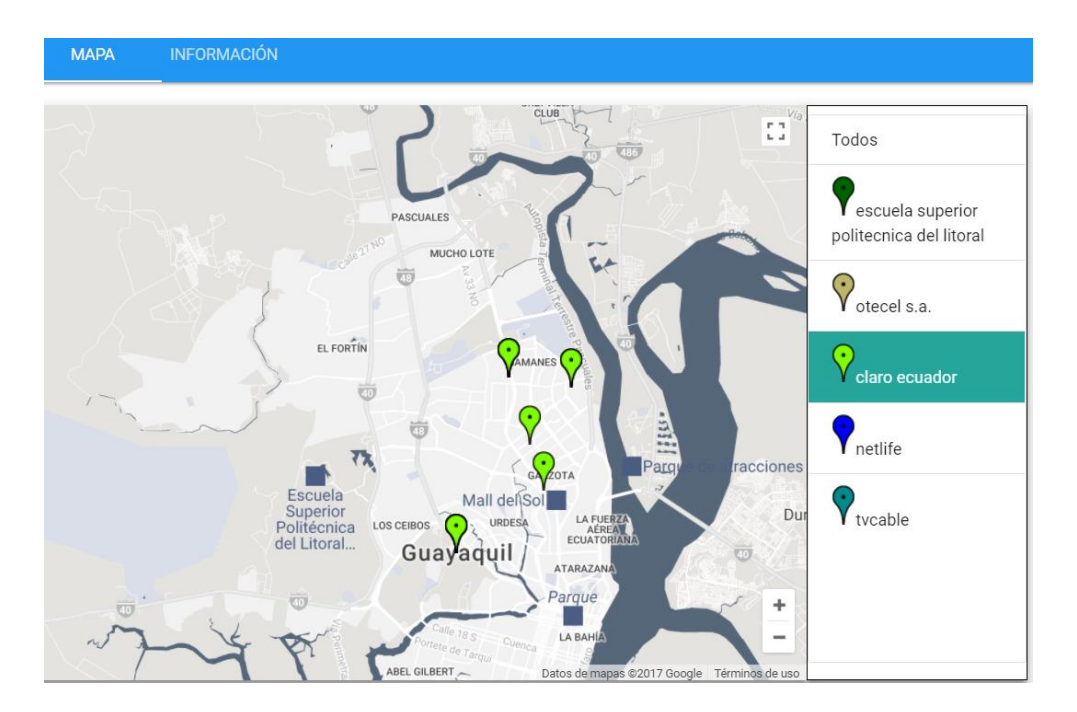

## **Figura 3.8 Filtro de proveedores visualizados desde el mapa.**

## <span id="page-40-0"></span>**3.2 Pruebas con usuarios.**

Es un proceso que se orienta a la lógica interna del software y a las funcionalidades externas. Las pruebas de usuarios es un elemento crítico para asegurar el correcto funcionamiento del software. Para asegurar la confiabilidad y la eficacia de la aplicación web hacia todos los stakeholders, se realizará dos tipos de prueba en función de lo que se quiere evidenciar del proyecto.

- **Pruebas de aceptación.** Pruebas realizadas por los usuarios para comprobar si el producto está listo y se obtiene retroalimentación de los mismos. Para estas pruebas un grupo de diez usuarios verificará el funcionamiento del sistema, evaluará el sistema y brindará una retroalimentación.
- **Pruebas funcionales.** Consiste en realizar pruebas que verifiquen que el sistema esté funcionando correctamente y cumpla con las especificaciones dadas en las historias de usuarios. Para estas pruebas se probará el funcionamiento de la aplicación en entornos comunes de redes locales distintas. Se probará entre los proveedores de internet más comunes de Guayaquil y en redes wifi-free encontradas en la ciudad.

Ambas pruebas se realizaron al mismo grupo de usuarios. Estos colaboradores usaron la aplicación desde computadores y celulares; con red inalámbrica wifi y red de datos móviles. Para las pruebas se intentó mantener una variedad de usuarios con diferentes proveedores de internet, para observar el comportamiento de la aplicación al obtener información desde diversas fuentes. En la sección de Anexos, se encuentran las evidencias de las pruebas de usuarios.

## <span id="page-40-1"></span>**3.3 Resultados**

Las pruebas de aceptación dieron los siguientes resultados como datos de retroalimentación por parte los colaboradores:

- Fácil de usar.
- No requiere mucho de tiempo.
- Rapidez de tiempo de respuesta.
- Clara retroalimentación.

Sin embargo, para la mayoría de los participantes que no eran afines a nuestra carrera, no tenían claro cuál era el motivo y el fin de compartir su información con el sistema. Lo cual tuvo que ser explicado por el equipo desarrollador.

En cambio, los resultados de las pruebas de funcionalidad que se obtuvieron mediante la realización de las pruebas de aceptación mostraron que el sistema funciona de manera correcta.

Sin embargo, los datos compartidos por los usuario dieron a relucir que aunque la IP esté asociada a una única organización; los proveedores de internet pueden tener más de una organización que esté prestando servicio a su nombre. Esto lo podemos observar en el caso de las pruebas realizadas con proveedores de Satnet y Claro cómo podemos observar en la Figura 3.9 y Figura 3.10. Donde encontramos que para dos usuarios que contrataron internet del Grupo TvCable obtienen como nombre de organización Satnet Gye CM y Satnet Gye cuando ambas están asociadas a la empresa Satnet o conocida por el público consumidor como Grupo TvCable.

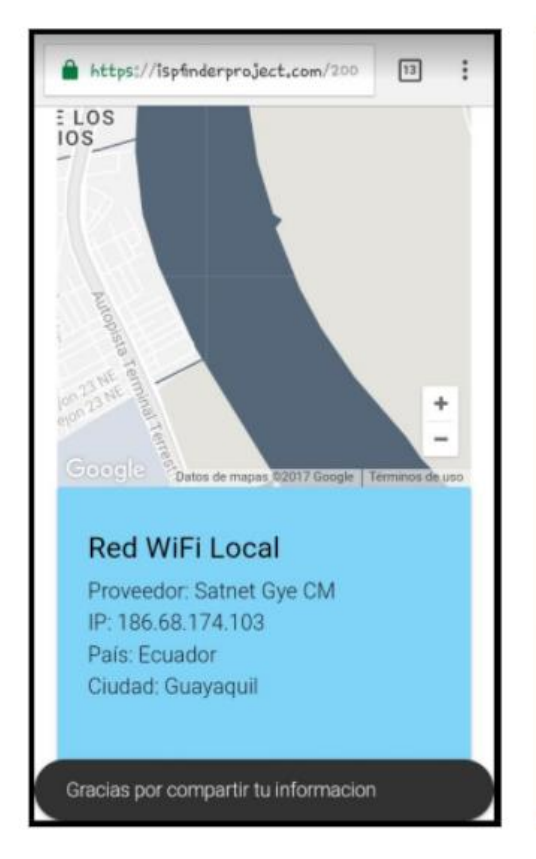

**Red WiFi Local** Proveedor: Satnet Gye IP: 181.175.73.203 País: Ecuador Ciudad: Guayaquil

¿No es tu proveedor de internet? Escribenos cual es tu proveedor y comparte.

**COMPARTIR CON EMAIL** 

**COMPARTIR DE FORMA ANÓNIMA** 

#### **Figura 3.9 Imágenes de la interfaz de usuarios Satnet.**

Por otro lado, con Claro Ecuador ocurre la peculiaridad de que tiene dos compañías asociada a su nombre como es EcuadorTelecom y CONECEL [21]; ambas se han fusionado en un consorcio de telecomunicaciones en donde aún manejan sus propias direcciones.

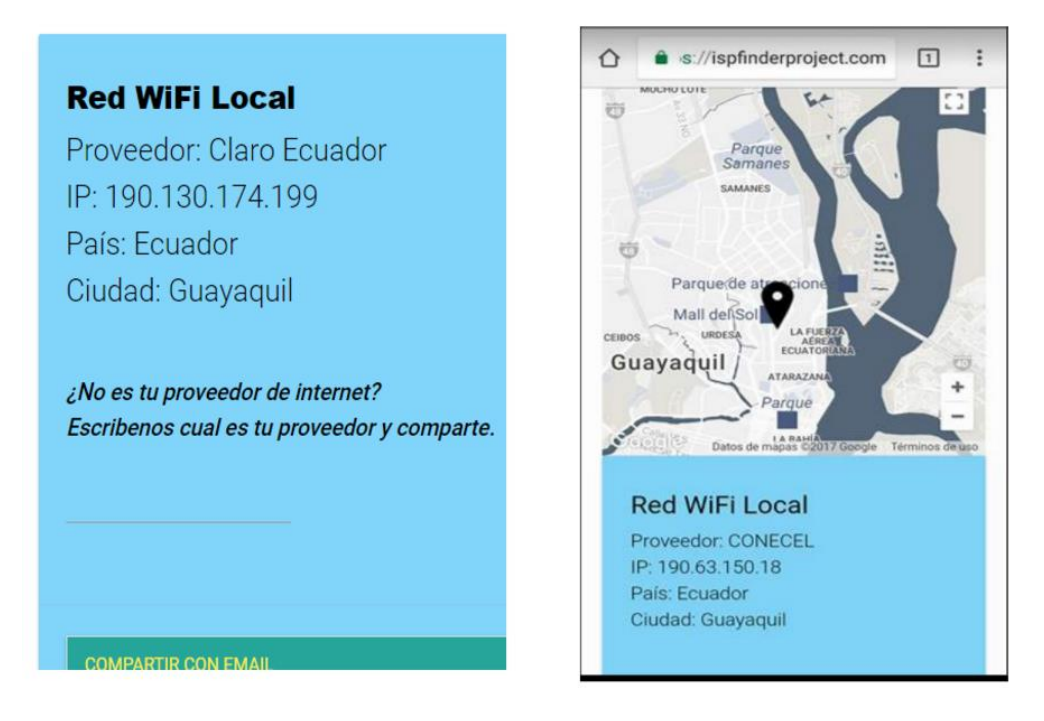

## **Figura 3.10 Imágenes de la interfaz de usuarios Claro.**

La información obtenida de los proveedores que se le muestra al usuario al momento de usar nuestra aplicación web viene dada por el recurso web de ipapi.com la cual pusimos en contraste con otros recursos de terceros proporcionados por GeoIp2 de Maxmind[22] e ipapi.co[23]. Comparando esta informacion se pudo observar que para cada recurso usado se presentan la misma discordancia de los casos mostrados en las pruebas de usuarios. Es decir, por ejemplo a la dirección IP 190.130.174.199 la cual desde nuestra aplicacion obtenemos que pertenece a Claro Ecuador, el recurso de MaxMind concuerda con nosotros pero IpApi muestra como organización a EcuadorTelecom como se muestra en la Figura 3.11.

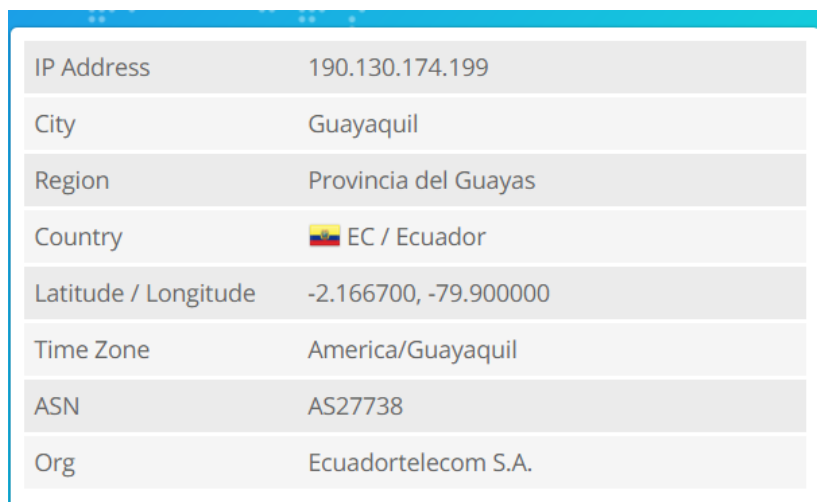

### **Figura 3.11. Búsqueda de IP perteneciente a Claro en IpApi.co.**

Un ejemplo similar lo encontramos comprobando la dirección IP 186.68.174.103; que desde nuestra aplicación y desde el recurso de MaxMind se muestra como organización asociada a Satnet Gye CM, desde el recurso de IpApi se presenta Satnet como se muestra en la Figura 3.12.

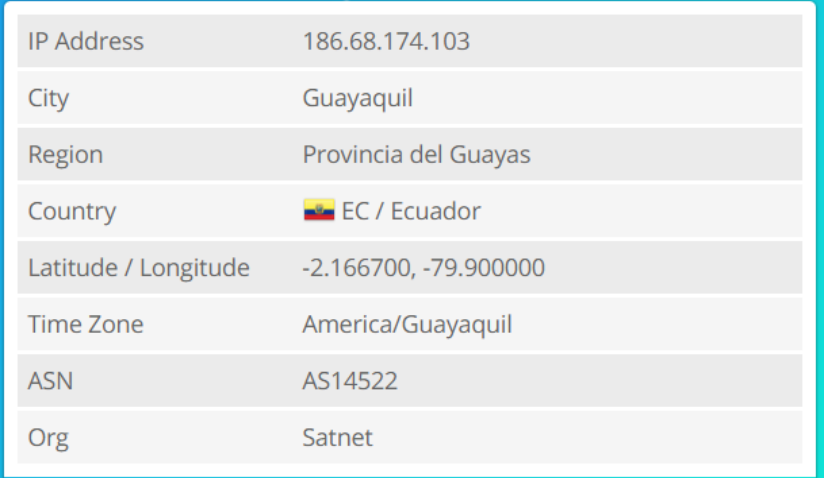

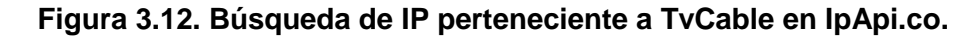

El mismo resultado encontramos al usar el api de WhoIsXmlApi [25] sobre las IP tomadas de ejemplo. Entonces la situación que encontramos es que para cualquier recurso en donde consultar la organización asociada a la IP encontrada; no existe certeza alguna de que agrupara a todas las IP asociadas a un proveedor de servicios de internet bajo el mismo nombre de la organización. Aunque el cliente

tiene la potestad de retroalimentar la aplicación sugiriendo el proveedor que él/ella cree; la aplicación web almacenará ambas partes en la base de datos y estos datos deberán ser tratados para cualquier aplicación en el futuro.

Entonces como medida para manejar los resultados presentados al cliente y al mismo tiempo al ser almacenados en la base de datos no relacional, se implementó un registro de organizaciones desde el admin de django a través de la cuenta de superusuario creada al inicio del proyecto. Para de esta forma poder asociar los nombres de las organizaciones que tienen asignada la Ip pública con el nombre comercial de un proveedor de internet.

Para ingresar a la interfaz del administrador de django basta con accesar al url <https://ispfinderproject.com/admin> e ingresar las credenciales de acceso de superusuario. Desde la interfaz principal podrá seleccionar el modelo Organizacional; donde podrá ingresar manualmente las organizaciones junto con el nombre comercial del proveedor asociado. La ventaja de usar la interfaz administrador de django es que viene incorporado con todas las operaciones de creación, edición y eliminación sobre este registro; así como también manejo de mensajes de formularios, alertas y elementos visuales como se muestra en la Figura 3.13 y Figura 3.14.

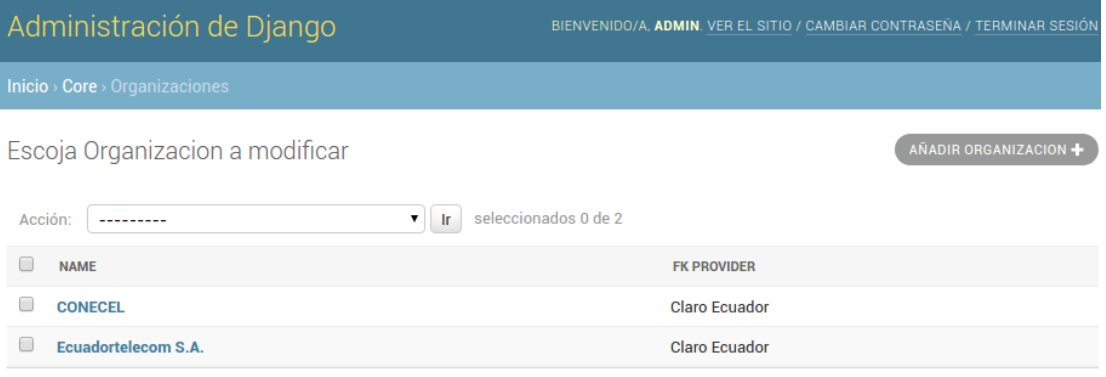

2 Organizaciones

**Figura 3.13 Interfaz del administrador de django mostrando las organizaciones registradas asociadas a un proveedor.**

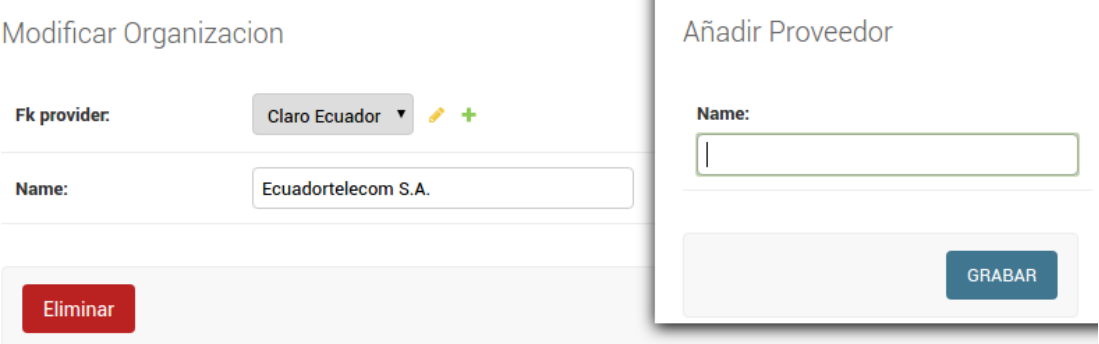

## **Figura 3.14 Formularios para ingreso y edición de organizaciones.**

Una vez que una nueva organización sea ingresada a través de la interfaz del administrador esta será registrada automáticamente en la base de datos de mongodb. El esquema del documento que maneja la base de datos en mongo para el registro de esta informacion se denomina OrganizationProvider. Y este será consultada al momento de que el cliente realice una petición al servidor, mostrando el nombre del proveedor asociado a aquella organización como se muestra en la Figura 3.15.

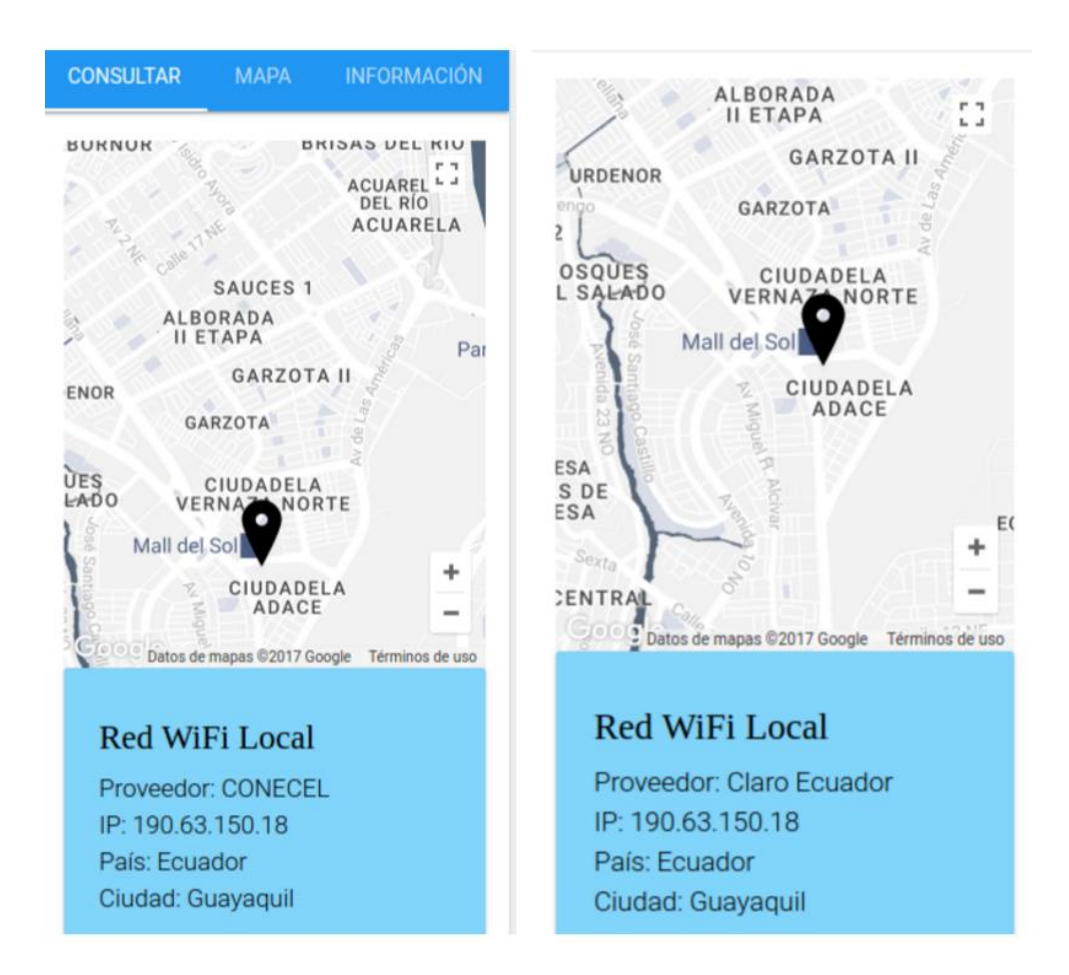

## **Figura 3.15 Interfaz principal presentada al mismo usuario antes y después del registro de la organización con nombre CONECEL al nombre del proveedor Claro Ecuador.**

## <span id="page-46-0"></span>**3.3.1 Comportamiento de la aplicación web en una red Wi-Fi libre**

Se hicieron pruebas de la aplicación web en redes Wi-Fi gratuitas para conocer cuál es su comportamiento. Se realizaron dos pruebas en franquicias de comida rápidas como son McDonald's y Wendy's, como se muestra en la Figura 3.16 y 3.17 se observa que el proveedor de Internet es la compañía Telconet. En donde podemos mostrar que las redes wifi-free no afecta la funcionalidad de la aplicación web.

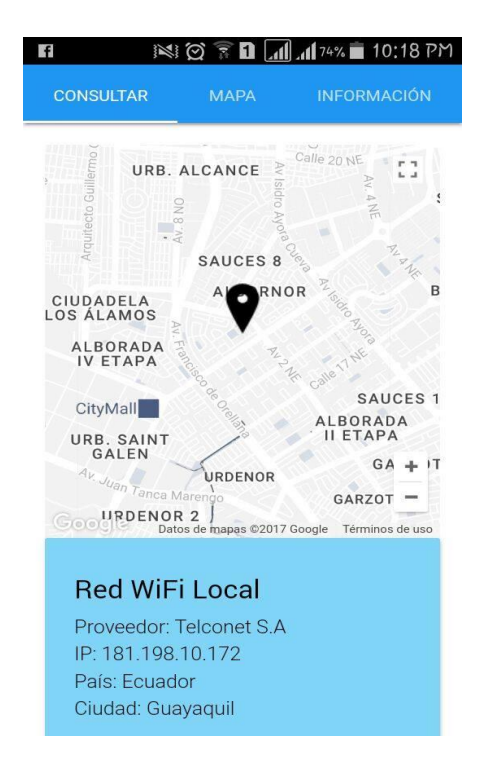

**Figura 3.16. Red Wi-Fi de la franquicia de comida rápida Wendy's.**

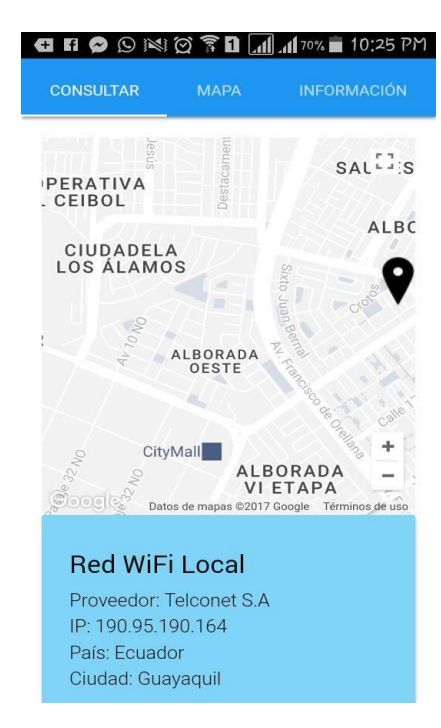

## **Figura 3.17. Red Wi-Fi de la franquicia de comida rápida McDonald's.**

En los resultados se comprueba la capacidad de la aplicación web para mediante la

IP del usuario determinar el proveedor de internet y registrar estos datos junto con las coordenadas geográficas del usuario colaborador. Gracias al interfaz administrador proporcionada por el framework Django, se mejoró la interacción con el usuario otorgando información fidedigna del ISP.

La implementación de la solución en base a tres componentes dedicados e independientes le dan modularidad al sistema. El módulo web manejando la interacción con el usuario; el módulo api permitiendo la interacción del usuario con la base de datos usado un esquema restful y el módulo registro manejando las operaciones en la base de datos no relacional de mongodb; en conjunto le otorgan a la aplicación web robustez, escalabilidad y flexibilidad.

## **Conclusiones y Recomendaciones**

#### <span id="page-49-0"></span>**Conclusiones**

- Se implementó una herramienta que permita el levantamiento de datos; no obstante, para facilitar la adquisición de datos, la aplicación web necesitará de una estrategia de marketing para informar acerca del objetivo de la aplicación y de algunas estrategias para incentivar su uso por parte del usuario.
- Se implementó un sistema que permita detectar el ISP en una red Wi-Fi local; sin embargo, durante las pruebas se presentó la dificultad de englobar las IP de las organizaciones bajo el mismo nombre comercial de un proveedor de internet; independientemente del recurso de tercero que usemos para consultar la IP encontrada. Por ello se implementó una ligera interfaz de administrador para ingresar y asociar las organizaciones con un proveedor.
- Se implementó un servicio web que permita el almacenamiento de los datos GIS. La aplicación web tiene la capacidad de crear una red de datos con los puntos de acceso registrados en el sistema, a partir de las coordenadas GPS otorgadas por los colaboradores; ya sea desde un agente web o un dispositivo móvil. Aunque posee una limitante para los agentes webs debido a las versiones de los navegadores. Sabiendo que requiere versiones mínimas para el navegador web (Chrome 50+, Edge 9+, Firefox 35+, Safari 5.0+, Opera 16.0+).

#### **Recomendaciones**

- Una recomendación es que para cualquier estrategia de marketing de la aplicación web; y en especial si se piensa dar un incentivo que tenga algún valor monetario hacia el usuario por el hecho compartir su información. Se tome en mención el método de compartir por medio de correo electrónico, de esta forma se tiene una relación fácil y directa de la IP que proporciona la información al sistema y el usuario que la comparte.
- Se recomienda en caso de planear utilizar la aplicación web en varias ciudades del

país; que para poder generalizar las IP pertenecientes a un proveedor de servicios de internet bajo el mismo nombre comercial esta información se contacte de alguna agencia gubernamental como la Agencia de Regulación y Control de las Comunicaciones (ARCOTEL) o el Servicios de Rentas Internas (SRI).

- Como medida de seguridad, se recomienda al momento de compartir la información el uso de CAPTCHAS, para prevenir el uso de bots por parte de terceros que puede llegar a saturar al servidor enviando peticiones HTTP masivamente.
- La aplicación web está desarrollada mayoritariamente bajo herramientas y frameworks gratuitos. Sin embargo, algunas de las herramientas más críticas para el funcionamiento de la aplicación tienen una limitante de gratuidad. El api Javascript de Google Maps que se usa para mostrar la localización del usuario en el mapa y el mapa de marcadores de los proveedores permite un máximo de 25000 cargas de mapa por día. Si la aplicación sobrepasa este número de peticiones al día se recomienda la adquisición de un plan pagado dentro de los servicios de Google Maps.
- De igual manera se recomienda que el recurso ip-api.com que es consultado para obtener información acerca de la organización asociada a la Ip detectada, permite 150 peticiones por minuto; un total de 216000 peticiones diarias. Si se llega al máximo de peticiones se podría realizar la adquisición de la base GeoIp2 de MaxMind.
- Se recomienda que, para el uso correcto de la aplicación web, el usuario mantenga actualizada las versiones de Google Chrome, Firefox, Opera y Safari para el soporte adecuado de la geolocalización de HTML5.

#### **Futuros Trabajos**

● Para la continuación del proyecto se recomienda la implementación de un módulo administrador el cual sea el encargado de gestionar toda la información recopilada por la aplicación web. Manteniendo un registro global de las empresas asociadas a un mismo nombre comercial de un proveedor, permitiendo la actualización y asociación de nuevas empresas ya sea de forma manual, automática o mediante carga de archivo. Y que incorpore opciones versátiles para facilitar el trabajo investigativo con los datos almacenados en el sistema como realización de informes por fecha, descarga de datos en diversos formatos, etc.

● Una sugerencia de trabajo a futuro es el desarrollo de un módulo que se encargue de gestionar la estrategia de marketing y los incentivos mediante un modelo de mercadeo denominado "gamification". A través de un sistema de puntos o de concurso los colaboradores que compartan la información de su ISP a través de la aplicación web participen en el sorteo de algunos premios (como artículos tecnológicos, órdenes de compra, descuentos, etc.) y también para aquellos usuarios que compartan la aplicación a través de las redes sociales, darles más oportunidades de ganar mediante el desarrollo de esta funcionalidad.

## **BIBLIOGRAFÍA**

<span id="page-52-0"></span>[1] "WiGLE: Wireless Network Mapping", Wigle.net, 2017. [Online]. Available: [https://wigle.net/index.](https://wigle.net/index)

[2] "Una ciudad sembrada de postes", *www.expreso.ec*, 2017. [En línea]. Disponible en: [http://www.expreso.ec/historico/articulo-DCGR\\_6199533.](http://www.expreso.ec/historico/articulo-DCGR_6199533)

[3] "What is crowdsourcing? - Definition from WhatIs.com", SearchCIO, 2017. [En línea]. Disponible enl: http://searchcio.techtarget.com/definition/crowdsourcing.

[4] Sanjay M. Parekh, Robert B. Friedman, Neal K. Tibrewala, Benjamin Lutch. "Systems And Methods For Determining Collecting And Using Geographic Locations Of Internet Users", vol 1 2004: pp.

[5] Adriano Faggiani, Enrico Gregori, Luciano Lenzini y Valerio Luconi. "Measuring The Internet Topology With Smartphones". 2015: pag. Print.

[6] Adriano Faggiani, Enrico Gregori, Luciano Lenzini, Simone Mainardi, Alessio Vecchio. "On The Feasibility Of Measuring The Internet Through Smartphone-Based Crowdsourcing". 2014: n. pag. Print.

[7] Cochabamba, "Scrum metodología ágil para tus proyectos", Es.slideshare.net, 2017. [Online]. Disponible en: [https://es.slideshare.net/barcampcbba/scrum](https://es.slideshare.net/barcampcbba/scrum-metodologa-gil-para-tus-proyectos)[metodologa-gil-para-tus-proyectos.](https://es.slideshare.net/barcampcbba/scrum-metodologa-gil-para-tus-proyectos) pag 10.

[8] "About the Django Software Foundation | Django", Djangoproject.com, 2017. [En línea]. Disponible en: https://www.djangoproject.com/foundation/.

[9]"Google Maps API | Google Developers", Google Developers, 2017. [Online]. Disponible en: [https://developers.google.com/maps/?hl=es-419.](https://developers.google.com/maps/?hl=es-419)

[10] Servicios y bases de datos GeoIP: Proveedor de inteligencia de IP líder en la industria | MaxMind&quot:, Maxmind.com, 2017. Disponible en: https://www.maxmind.com/es/geoip2-services- and-databases.

[11] Dev.maxmind.com. (2017). *Automatic Updates for GeoIP2 and GeoIP Legacy Databases « MaxMind Developer Site*. [En línea]. Disponible en:

https://dev.maxmind.com/geoip/geoipupdate.

[12] Ninjamock.com, 2017. [En línea]. Disponible en: [https://ninjamock.com/s/6TZBN.](https://ninjamock.com/s/6TZBN)

[13] "RFC 7239 - Forwarded HTTP Extension", Tools.ietf.org, 2017. [En línea]. Available: [https://tools.ietf.org/html/rfc7239.](https://tools.ietf.org/html/rfc7239)

[14] W3schools.com. (2017). *HTML5 Geolocation*. [En línea]. Disponible en: [https://www.w3schools.com/html/html5\\_geolocation.asp.](https://www.w3schools.com/html/html5_geolocation.asp)

[15]"Geolocation API Removed from Unsecured Origins in Chrome 50 | Web | Google Developers", Google Developers, 2017. [En línea]. Disponible en: [https://developers.google.com/web/updates/2016/04/geolocation-on-secure](https://developers.google.com/web/updates/2016/04/geolocation-on-secure-contexts-only)[contexts-only.](https://developers.google.com/web/updates/2016/04/geolocation-on-secure-contexts-only)

[16]"Let's Encrypt - Free SSL/TLS Certificates", Letsencrypt.org, 2017. [Online]. Available: [https://letsencrypt.org/.](https://letsencrypt.org/)

[17]"Certbot", Certbot.eff.org, 2017. [En línea]. Disponible en: [https://certbot.eff.org/.](https://certbot.eff.org/)

[18] npm. (2017). *mongoose*. Disponible en: https://www.npmjs.com/package/mongoose.

[19] npm. (2017). *mmdb-reader*. Disponible en: https://www.npmjs.com/package/mmdb-reader.

[20] "Claro explica que CONECEL y ECUADORTELECOM están autorizadas para el uso de su marca", *Ecuadorinmediato.com*, 2017. [En línea]. Disponible en: http://www.ecuadorinmediato.com/index.php?module=Noticias&func=news\_user\_vie w&id=163566.

[21] "Ookla | The world standard in Internet metrics", Ookla.com, 2017. [En línea]. Disponible: http://www.ookla.com/.

[22] "IP Address data API - ipapi.co", ipapi.co, 2017. [En línea]. Available: http://ipapi.co.

[23] "JSON API Whois Service - Whois API", Whoisxmlapi.com, 2017.Disponible: https://www.whoisxmlapi.com/?domainName=181.175.73.203.